## **Industrial Storm Water** Requirements

State of Hawaii, Department of Health, Clean Water Branch

Address: 919 Ala Moana Boulevard, Room 301 Honolulu, Hawaii 96814 Phone:  $(808)$  586-4309 cleanwaterbranch@doh.hawaii.gov Email: Website: http://health.hawaii.gov/cwb/

May 2014

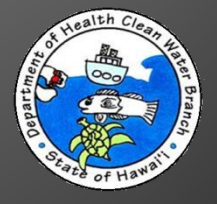

## Overview

- What is an NPDES Permit?
- Why Do I Need an NPDES Permit?
	- Individual or General Permit?
	- Can I Obtain Coverage Under a General Permit?
- Discharges of Storm Water Associated with Industrial Activities.
	- CWB NOI Form.
	- Requesting Coverage.
	- NGPC.
	- NGPC Compliance Submittals.
	- Questions.

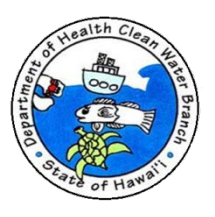

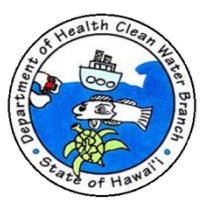

- ▶ National Pollutant Discharge Elimination System (NPDES) is permit system required by federal Clean Water Act.
- ▶ Environmental Protection Agency (EPA) delegated Department of Health (DOH) authority to administer NPDES permit system in State of Hawaii.

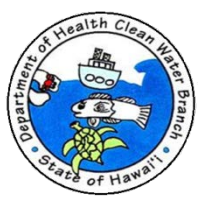

- ▶ Hawaii Administrative Rules (HAR), Chapter 11-55, Water Pollution Control is NPDES permit program in State of Hawaii.
- ▶ HAR, Chapter 11-54 is State Water Quality Standards (WQS). According to State law, everyone is required to comply with State WQS whether you need an NPDES permit or not.
- ▶ HAR 11-54 and 11-55 are available on the DOH-CWB website located at: <http://health.hawaii.gov/cwb/>.

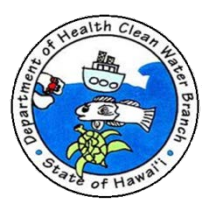

- ▶ NPDES permit required for all point source discharges to State waters and three (3) situations involving storm water.
	- 1. Storm water associated with construction activities that disturb one (1) acre or more.
	- 2. Storm water associated with industrial activities.
	- 3. Storm water from Municipal Separate Storm Sewer Systems.

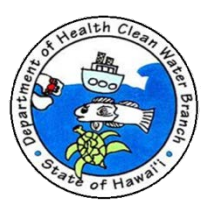

- ▶ Two (2) types of NPDES permits
	- 1. NPDES Individual Permit:

Customized NPDES permit issued to the discharger.

2. NPDES General Permit:

NPDES permit issued as rules in HAR 11-55, Appendices for categories of discharges.

Appendix B - Discharges of storm water associated with industrial activities (Industrial Storm Water General Permit)

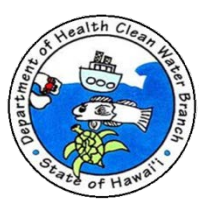

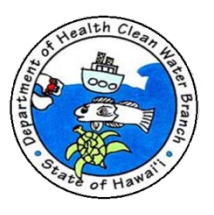

- All facilities with Standard Industrial Classification (SIC) Code(s) regulated in 40 CFR §122.26(b)(14)(i) through 122.26(b)(14)(ix) and 122.26(b)(14)(xi) are required to obtain NPDES permit coverage for discharges of storm water runoff associated with an industrial activity(ies).
- ▶ List of regulated SIC Codes available at: [https://eha-cloud.doh.hawaii.gov/epermit/docs/](https://eha-cloud.doh.hawaii.gov/epermit/docs/Industrial Storm Water SIC Codes.pdf)  [Industrial%20Storm%20Water%20SIC%20Codes.pdf](https://eha-cloud.doh.hawaii.gov/epermit/docs/Industrial Storm Water SIC Codes.pdf).

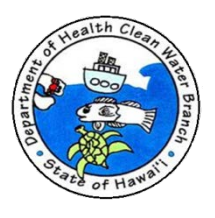

- ▶ You can verify your facility's SIC Code(s) on your federal tax form.
- ▶ If your facility has a regulated SIC Code, you will be required to:
	- Obtain NPDES permit coverage for storm water associated with industrial activities, or
	- If your facility has a regulated SIC Code, but your industrial materials and activities are not exposed to storm water, you may be eligible for a conditional "No Exposure" exclusion.

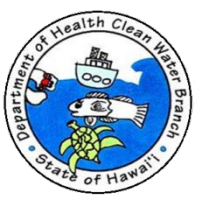

- ▶ North American Industry Classification System (NAICS) Codes
	- Newer coding
	- <http://www.census.gov/eos/www/naics/>
- ▶ Standard Industrial Classification (SIC) Codes
	- Older coding
	- Conversion Tables NAICS to SIC

<https://www.census.gov/epcd/ec97brdg/>

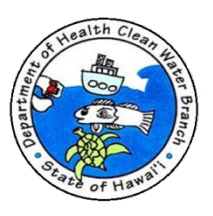

# Individual or General Permit?

#### Individual Permit

- Individual permit is a customized NPDES permit and you can combine multiple discharge types.
- You can always submit an application for an individual permit.
- Usually only for Class 1 or Class AA receiving waters or if combining multiple discharge types.
- Filing fee is \$1000.
- Requires a public notice (additional cost) and 30 day comment period.

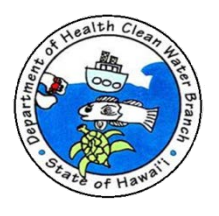

## Individual or General Permit?

#### General Permit

- Usually for Class 2 or Class A receiving waters.
- Requires compliance with every condition of the Industrial Storm Water General Permit (HAR Ch. 11- 55 Appendix B) and General Permit Conditions (HAR Ch. 11-55 Appendix A).
- Filing fee is \$500.
- No public notice or comment period required.
- If paperwork and documentation is submitted properly, tends to be much quicker than an individual permit.

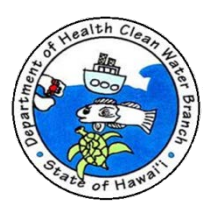

# Can I Obtain Coverage Under the General Permit?

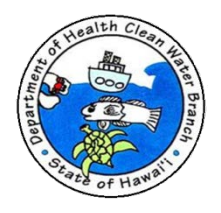

# **General Permit Coverage?**

- Download and Read the General Permit and General Permit Conditions.
	- Hawaii Administrative Rules Chapter 11-55
	- Appendix B NPDES General Permit Authorizing Discharges of Storm Water Associated with Industrial Activities (Industrial Storm Water General Permit)
	- Appendix A Department of Health Standard General Permit Conditions

Available online at <http://health.hawaii.gov/cwb/>

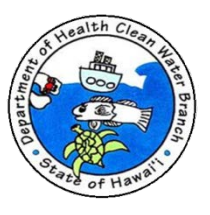

## **General Permit Coverage?**

- Will your project/activity and your organization comply with **every** requirement in the Industrial Storm Water General Permit (Appendix B) and General Permit Conditions (Appendix A)?
	- YES, you can be covered under the NPDES General Permit.
	- NO, you cannot obtain NPDES permit coverage.

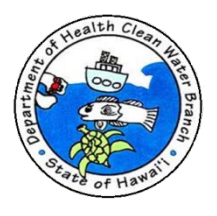

# Obtaining NPDES General Permit Coverage

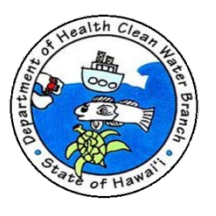

## **CWB NOI Form**

After you determine that you can comply and you understand your responsibilities and legal obligations, you need to tell us that you want to be covered under the Industrial Storm Water General Permit.

- CWB NOI (Notice of Intent) Form
	- Form used to notify DOH that you wish to be covered under Industrial Storm Water General Permit.
	- Must submit through e-Permitting Portal.

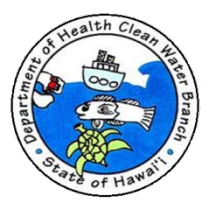

- ▶ E-Permitting Portal
	- One time registration:
		- Create user profile (e.g. provide name, company, telephone number, email, etc.).
		- Provide valid email address.
		- Create password.
	- Sign in using email address and password.
	- Anyone can register and submit through portal.

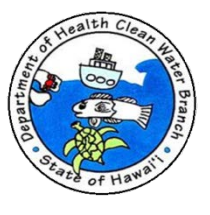

▶ Open e-Permitting Portal at:

[https://eha-cloud.doh.hawaii.gov/epermit/.](https://eha-cloud.doh.hawaii.gov/epermit/docs/Industrial Storm Water SIC Codes.pdf)

Recommended browsers: Google Chrome, Mozilla Firefox, Internet Explorer 9 or higher.

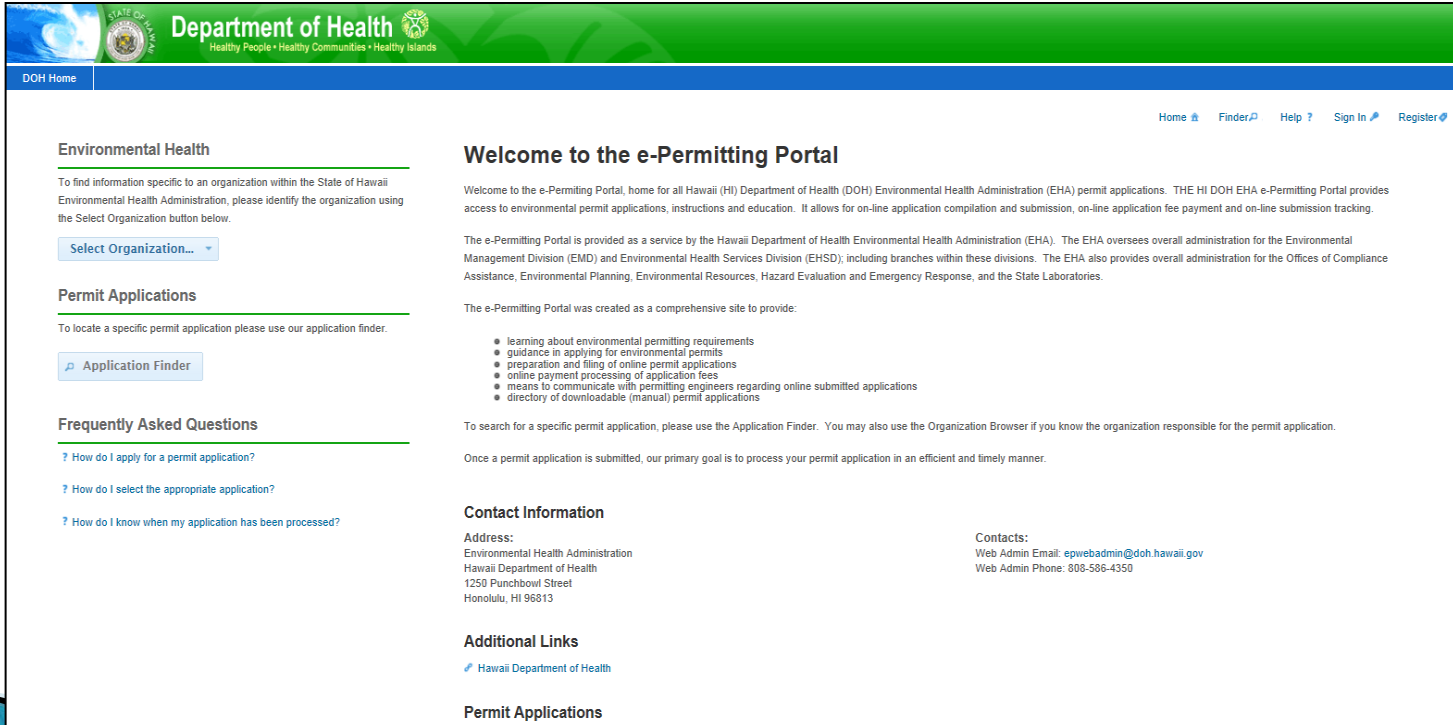

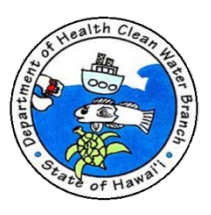

▶ Click Register link at top of page.

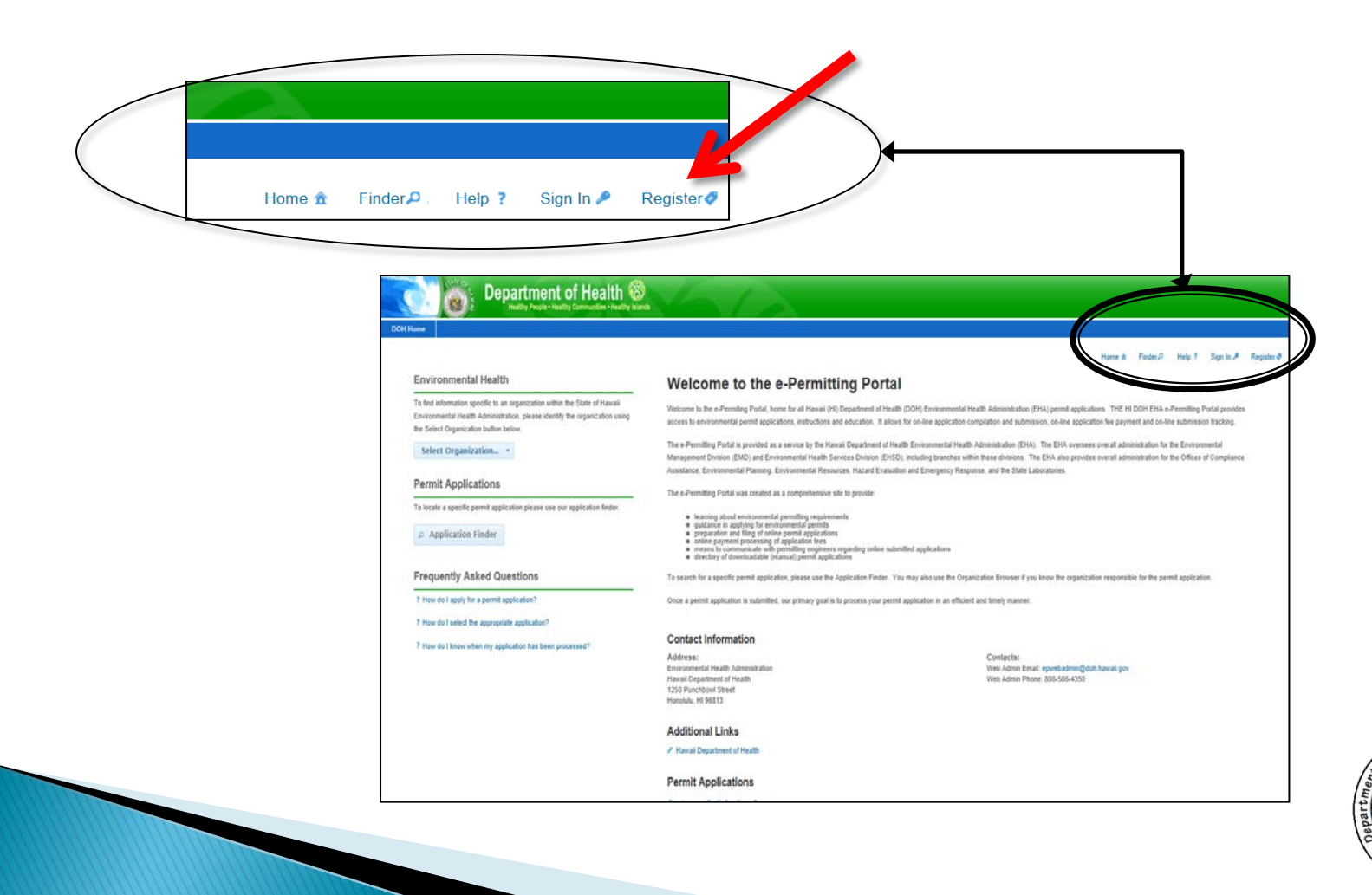

▶ Fill out registration and verify your email address.

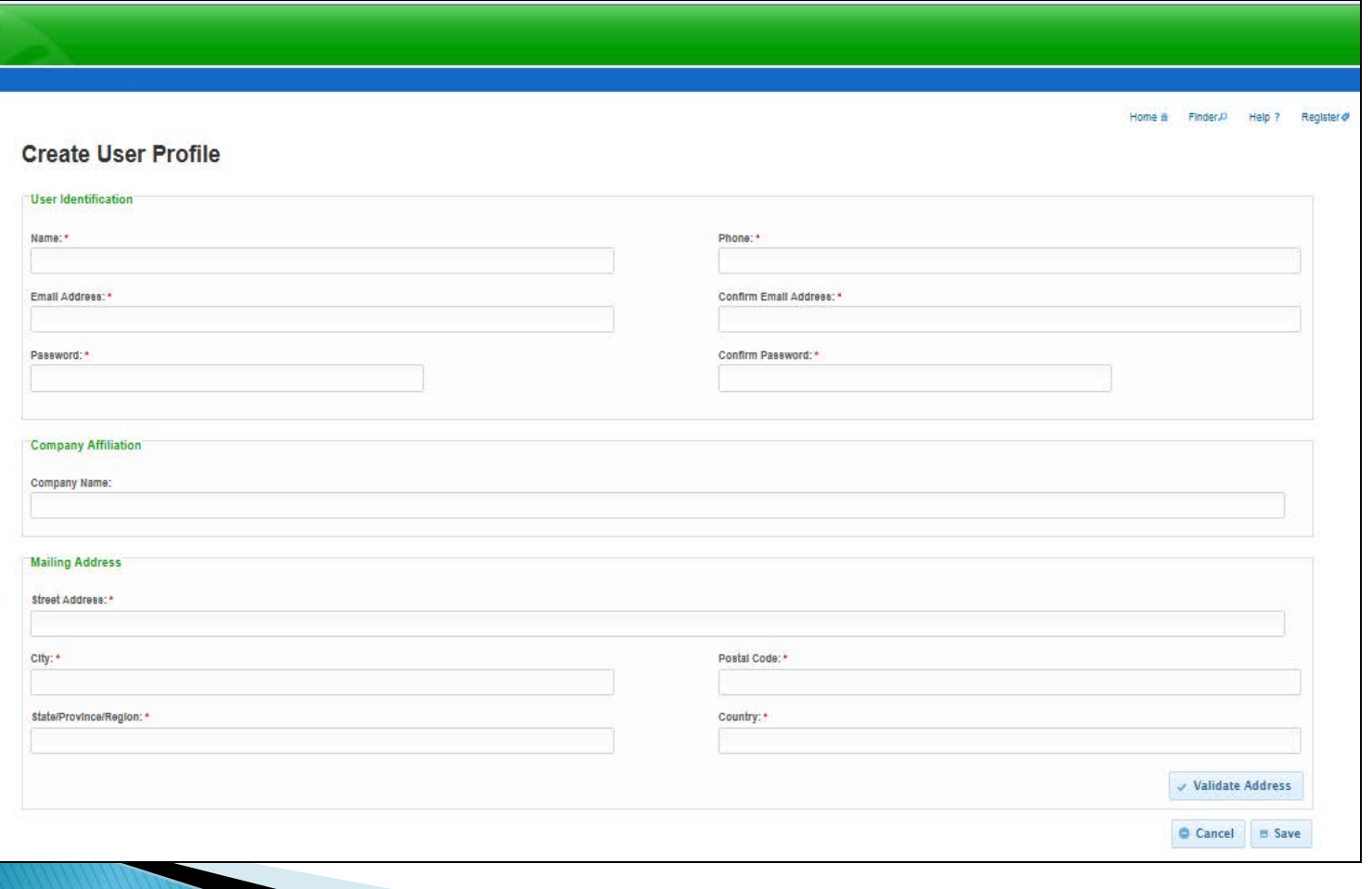

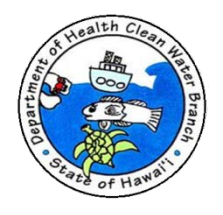

▶ After registration, sign in to e-Permitting Portal.

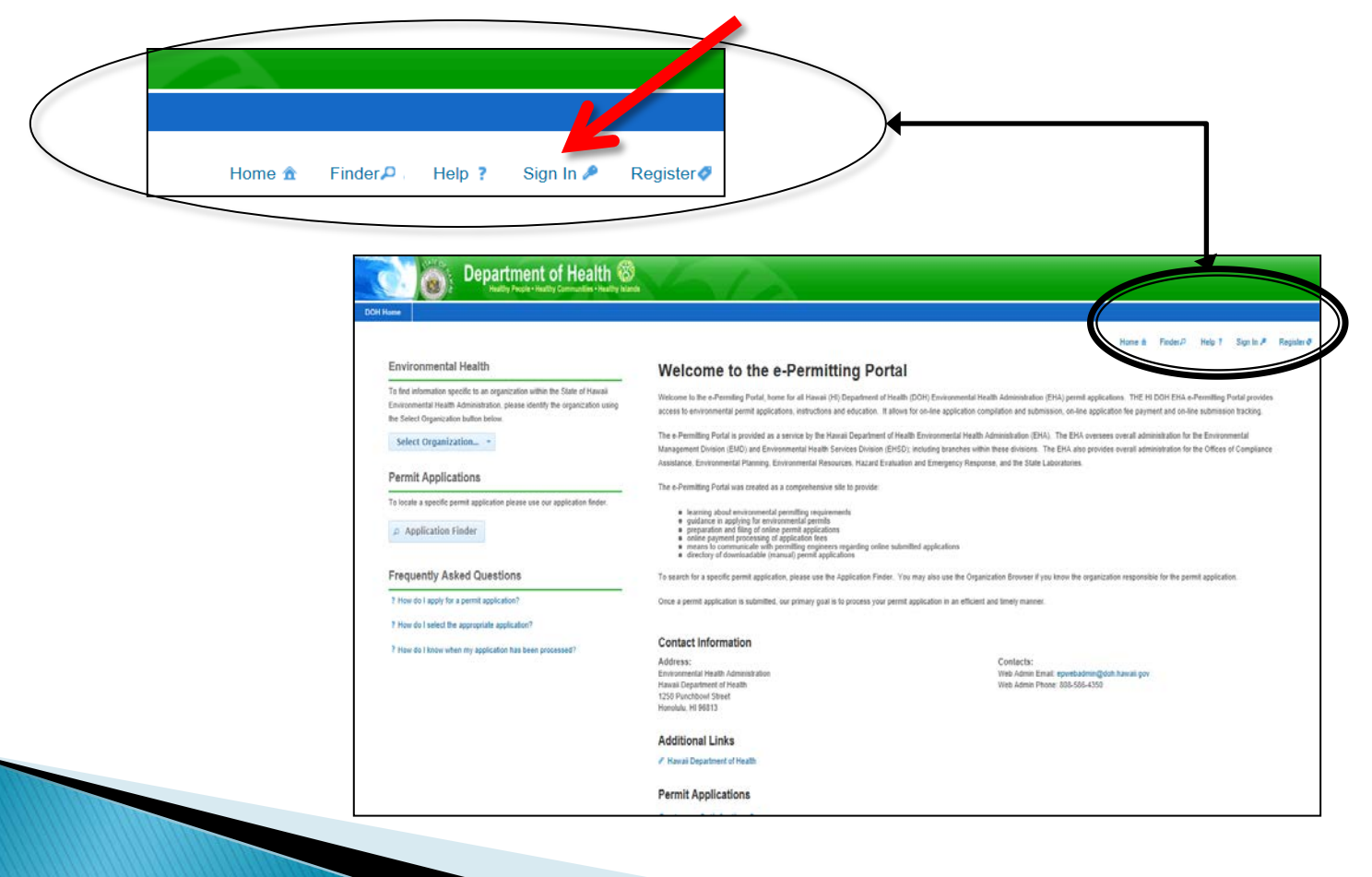

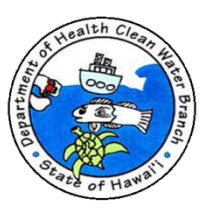

 Enter email address and password you provided during registration.

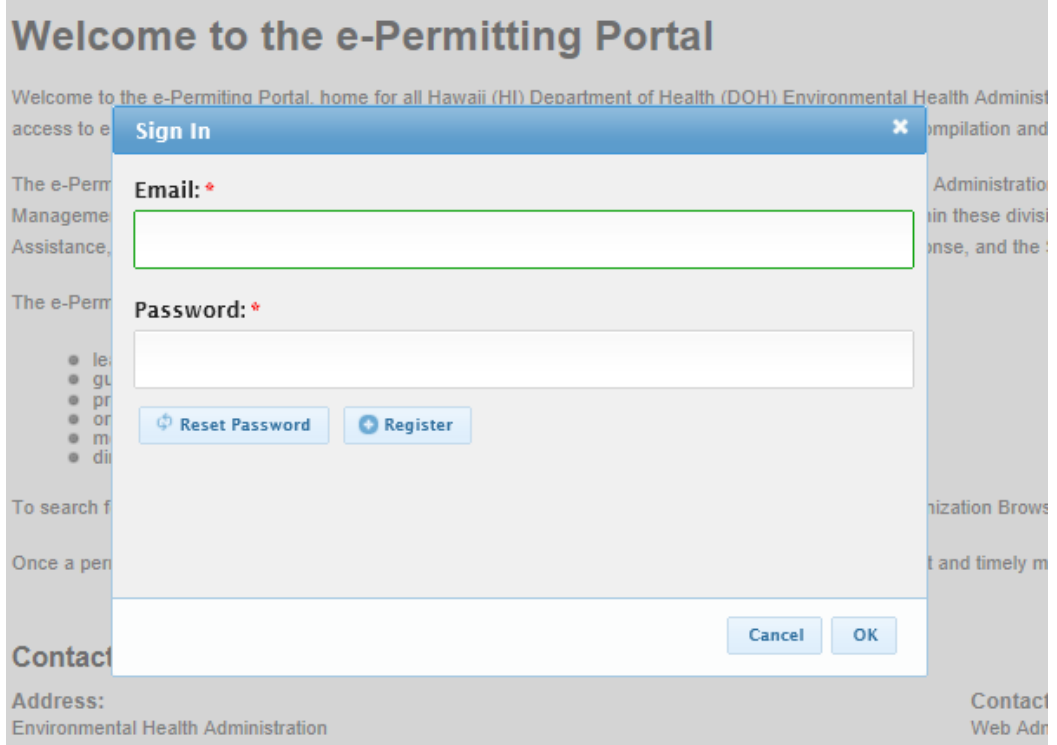

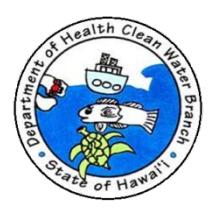

 e-Permitting Portal allows you to change and/or reset your password.

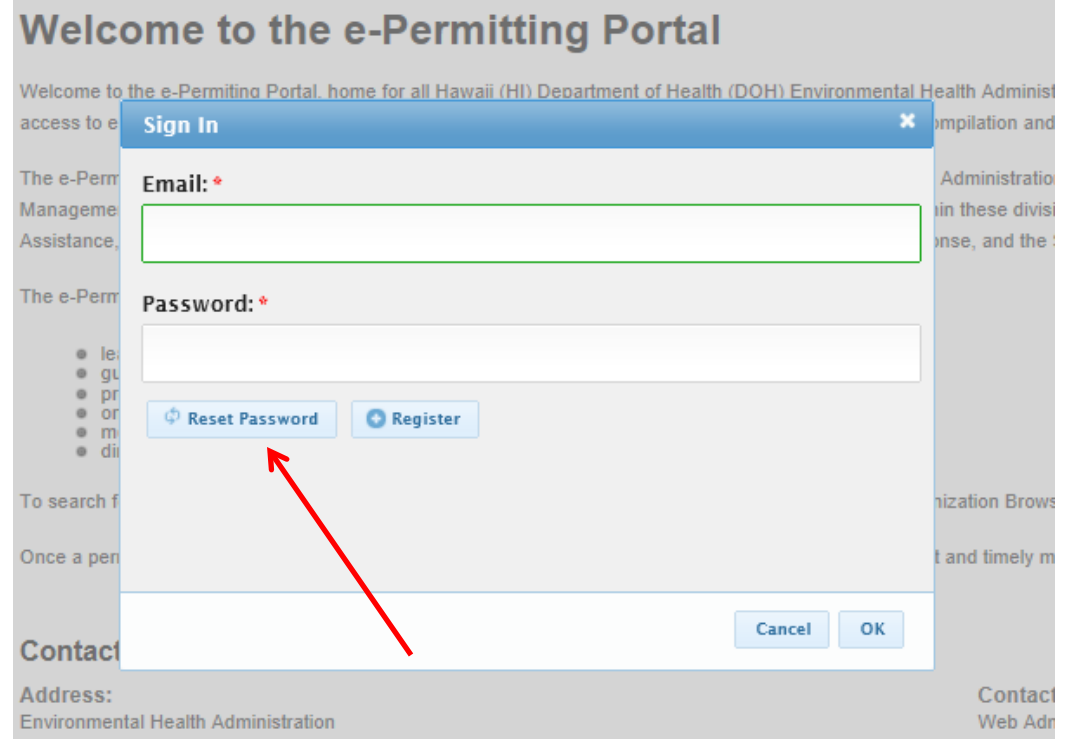

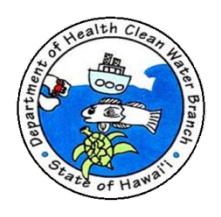

#### E-Permitting Password.

- Protect your password.
- Anyone with your password can view and edit all drafts and submissions created under your account.
- In future, e-Permitting will be upgraded to allow users to share submissions and assign user roles.
- If you need to reset password and do not have access to the registered email, you will lose access to all your drafts and submissions. You will have to register again. DOH will not recover your drafts and submissions.

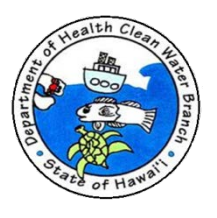

#### ▶ After signing in you will be taken to e-Permitting Portal start page.

#### Department of Health althy People . Healthy Communities . Healthy Islands Home & Finder P. Reports **O** Dashboard I Users 2 Organizations in Applications D. History P. Help ? Darryl Lum 2. Sign Out O **Environmental Health Welcome to the e-Permitting Portal** To find information specific to an organization within the State of Hawaii Welcome to the e-Permiting Portal, home for all Hawaii (HI) Department of Health (DOH) Environmental Health Administration (EHA) permit applications. THE HI DOH EHA e-Permitting Portal provides Environmental Health Administration, please identify the organization using access to environmental permit applications, instructions and education. It allows for on-line application compilation and submission, on-line application fee payment and on-line submission tracking. the Select Organization button below. The e-Permitting Portal is provided as a service by the Hawaii Department of Health Environmental Health Administration (EHA). The EHA oversees overall administration for the Environmental Select Organization... Management Division (EMD) and Environmental Health Services Division (EHSD); including branches within these divisions. The EHA also provides overall administration for the Offices of Compliance Assistance, Environmental Planning, Environmental Resources, Hazard Evaluation and Emergency Response, and the State Laboratories. **Permit Applications** The e-Permitting Portal was created as a comprehensive site to provide: To locate a specific permit application please use our application finder. . learning about environmental permitting requirements · quidance in applying for environmental permits Application Finder • preparation and filing of online permit applications ● online payment processing of application fees<br>● means to communicate with permitting engineers regarding online submitted applications<br>● directory of downloadable (manual) permit applications **Frequently Asked Questions** To search for a specific permit application, please use the Application Finder. You may also use the Organization Browser if you know the organization responsible for the permit application. ? How do I apply for a permit application? Once a permit application is submitted, our primary goal is to process your permit application in an efficient and timely manner. ? How do I select the appropriate application? **Contact Information** ? How do I know when my application has been processed? **Address:** Contacts: Environmental Health Administration Web Admin Email: epwebadmin@doh.hawaii.gov Web Admin Phone: 808-586-4350 Hawaii Department of Health 1250 Punchbowl Street Honolulu, HI 96813 **Additional Links**

Hawaii Department of Health **Permit Applications** 

#### **Press Application Finder button.**

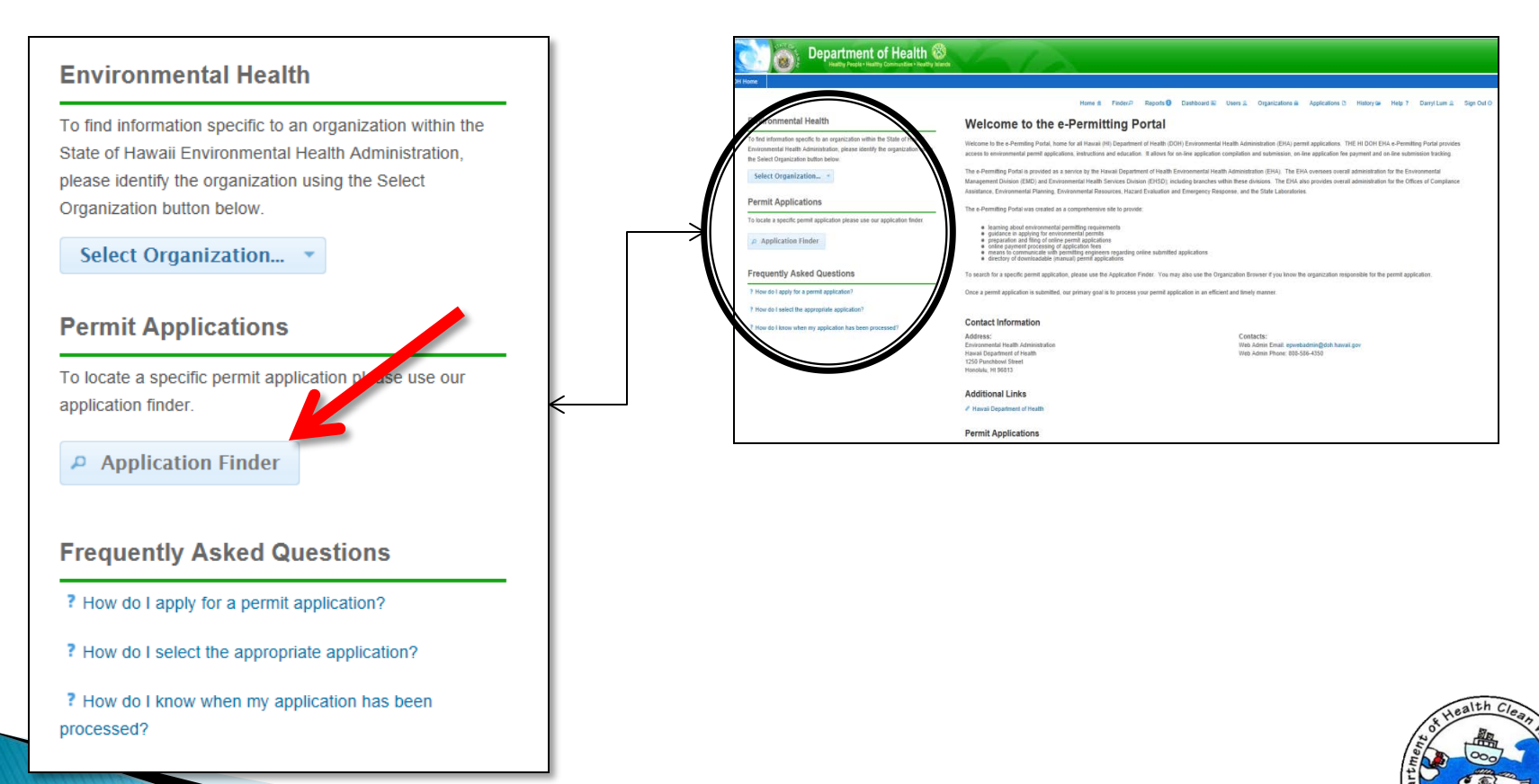

- ▶ Enter name of desired form in search field (e.g. CWB NOI Form)
- ▶ You may also enter type of activity you need to permit and Portal will recommend applications.

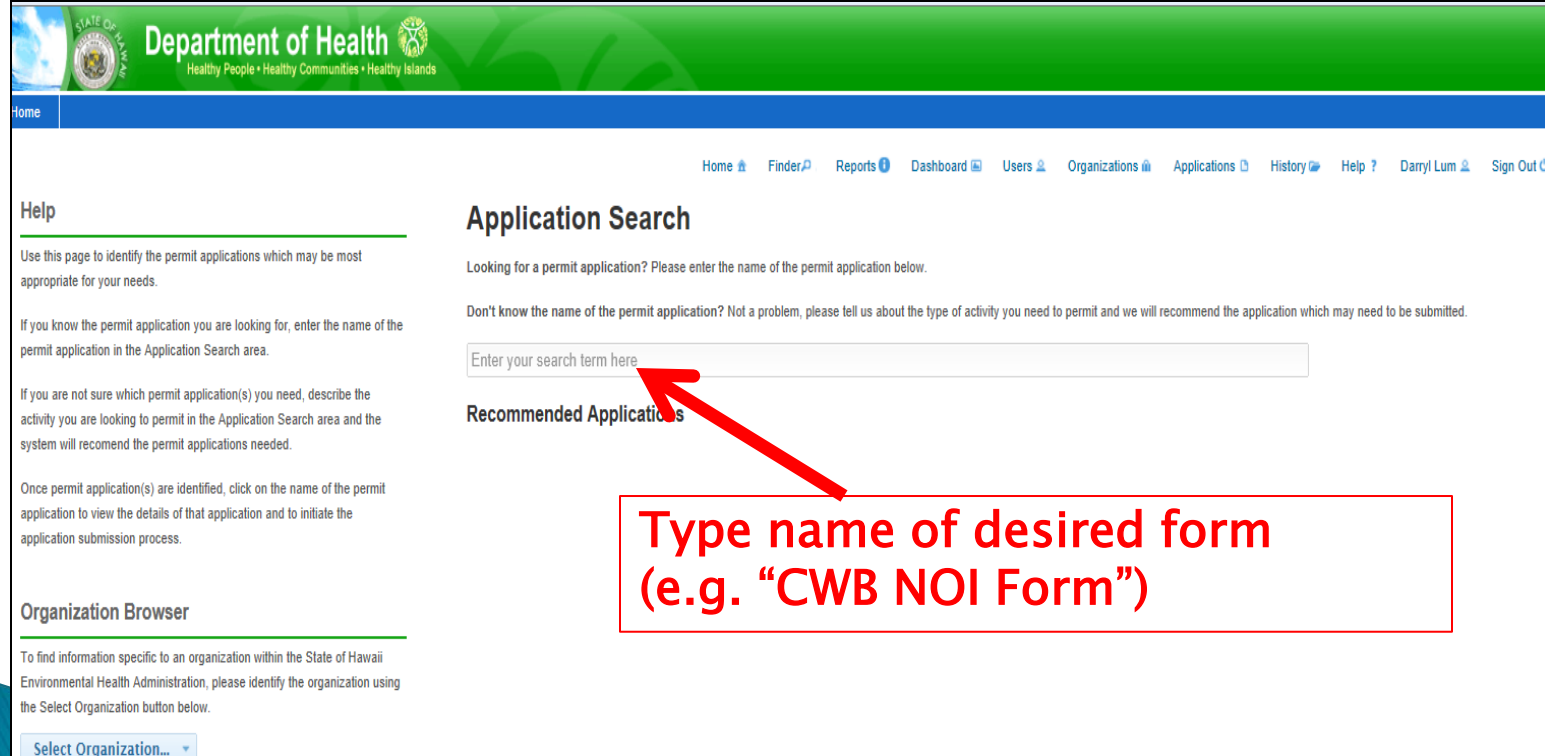

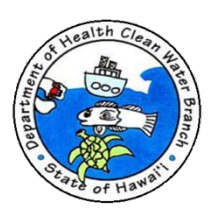

▶ Link to form will appear. Click on this link.

#### **Application Search**

Looking for a permit application? Please enter the name of the permit application below.

Don't know the name of the permit application? Not a problem, please tell us about the type of activity you need to permit and we will recommend the application which may need to be submitted.

cwb noi form

#### **Recommended Applications**

Based on your description, the following 2 applications may match your needs.

#### **CWB NOI Form M**

This Notice of Intent is for coverage under Appendix M authorizing point source discharges from the application of pesticides.

#### **CWB NOI Form**

This Notice of Intent is for coverage under a NPDES General Permit (HAR, Chapter 11-55, Appendices B through I, K, and L).

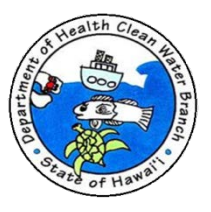

▶ After clicking on link you will be taken to form start page.

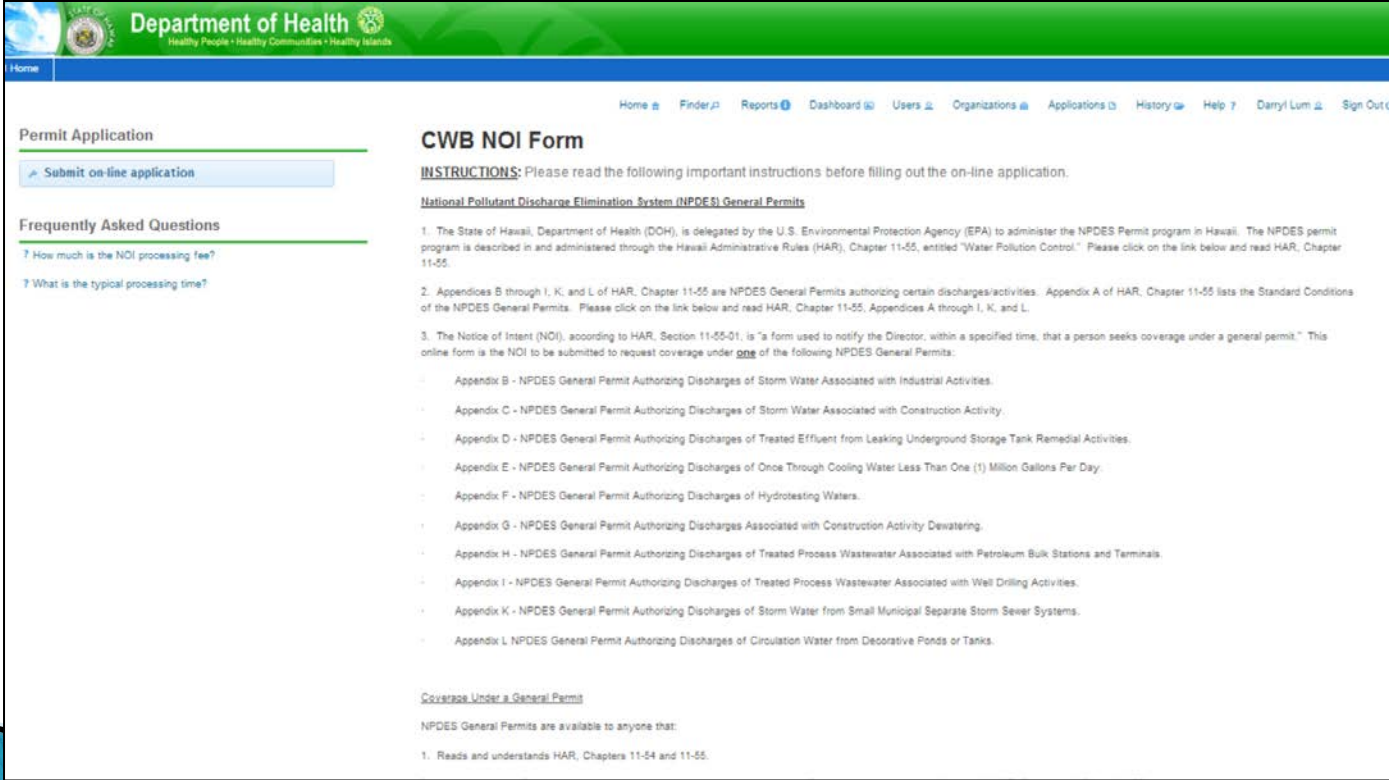

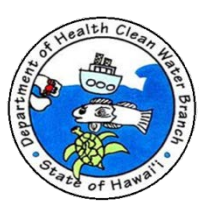

Read the instructions.

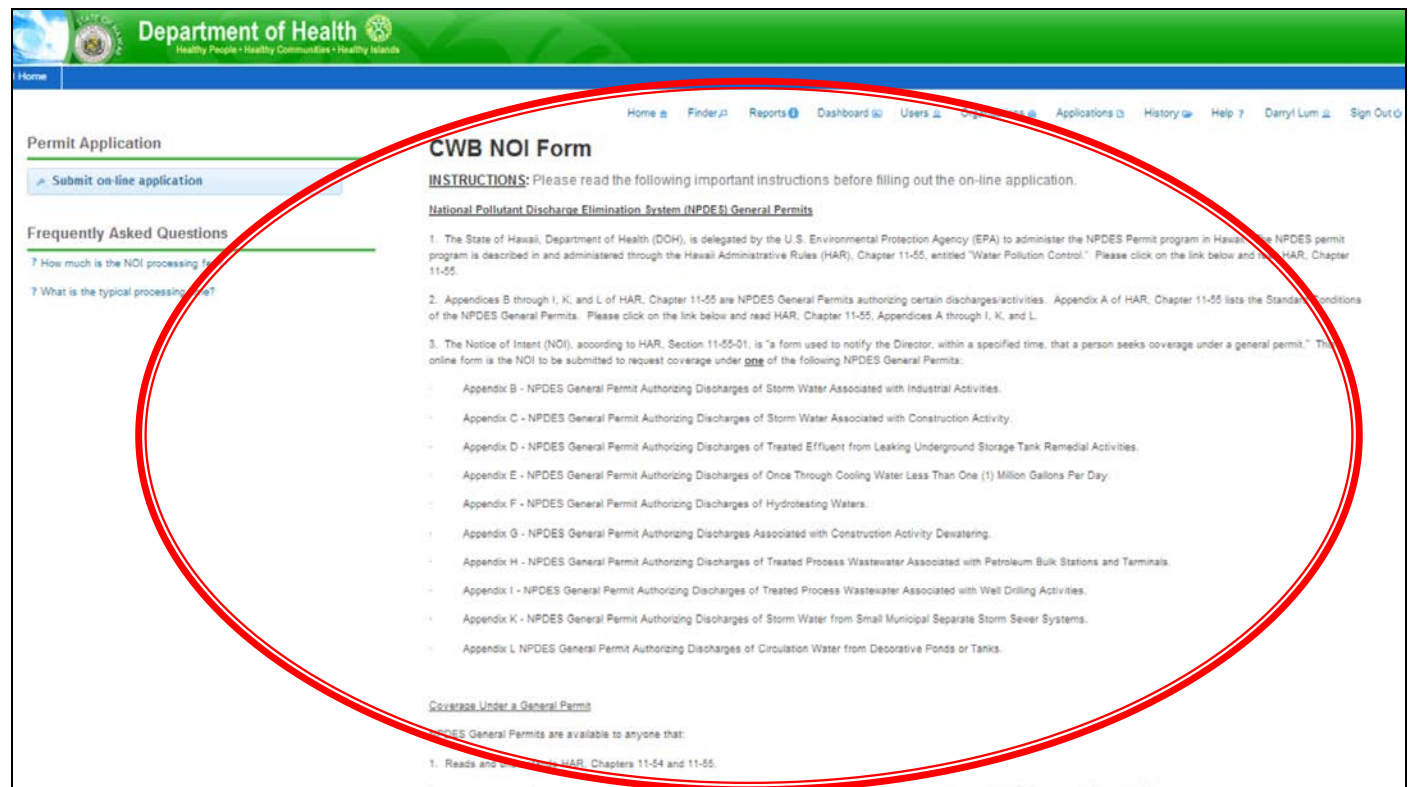

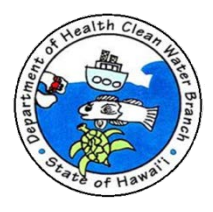

 After you read the instruction, press Submit On-Line Application button.

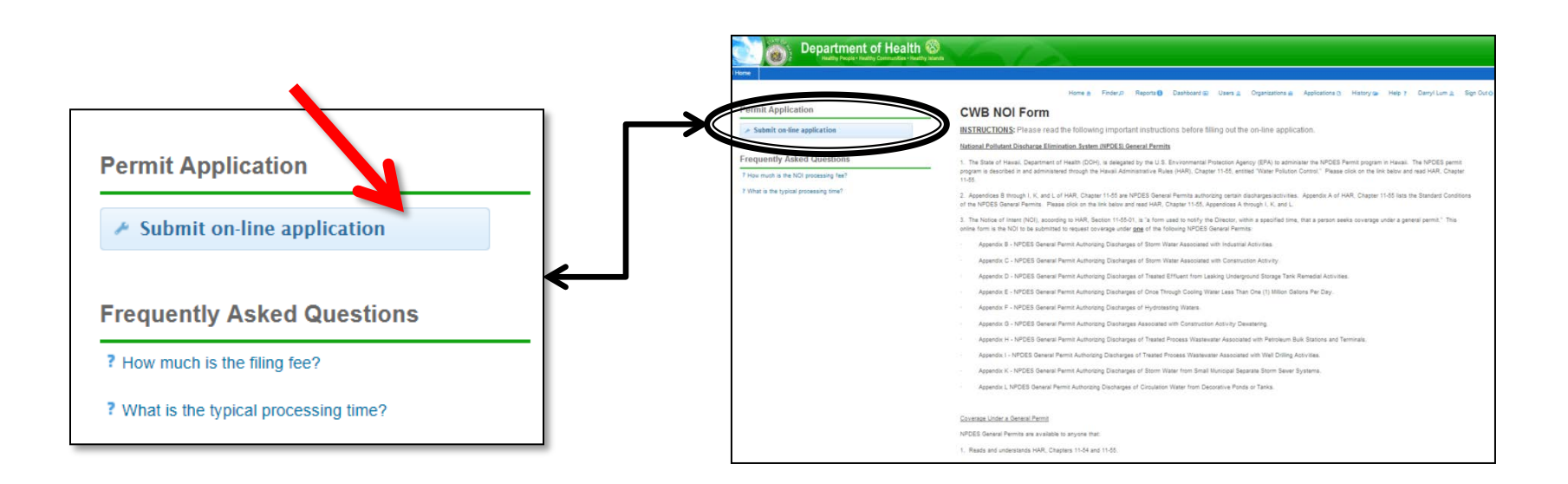

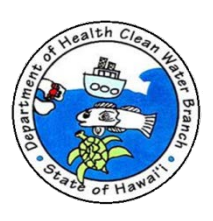

### **Requesting Coverage: Completing the NOI**

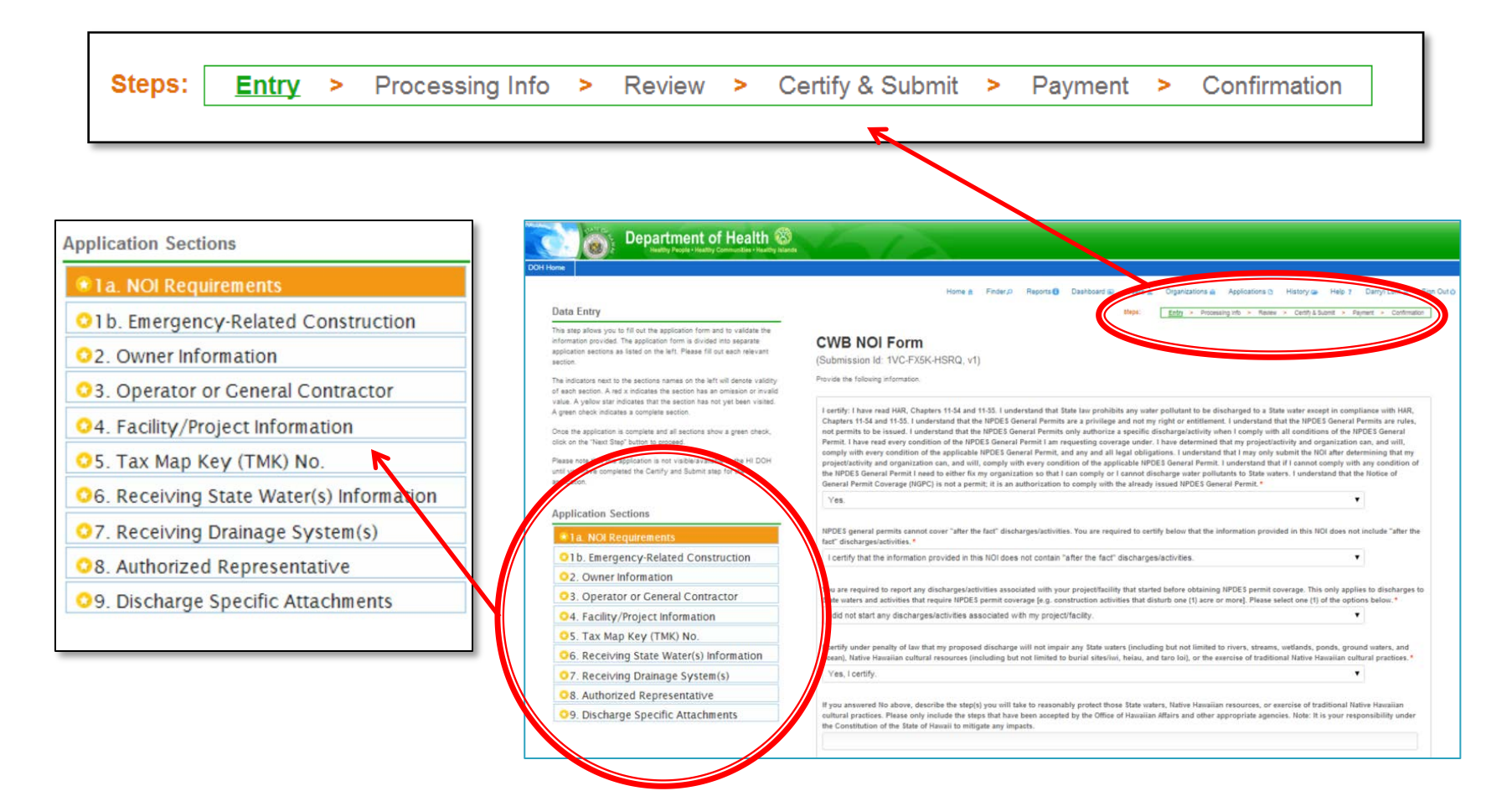

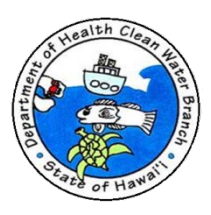

### **Requesting Coverage: Data Entry**

Department of Health

#### Data Entry

This step anows you to fill out the application form and to validate the information provided. The application form is divided into separate application sections as listed on the left. Please fill out each relevant section.

The indicators next to the sections names on the left will denote validity. of each section. A red x indicates the section has an omission or invalid value. A yellow star indicates that the section has not yet been visited. A green check indicates a complete section

Once the application is complete and all sections show a green check, oliok on the "Next Step" button to proceed.

Please note that this application is not visible/available to the HI DOH until you have completed the Certify and Submit step for the application.

**Application Sections** 

- \* 1a. NOI Requirements
- O1b. Emergency-Related Construction

2. Owner Information

- 03. Operator or Ceneral Contractor
- 04. Facility/Project Information
- O 5. Tax Map Key (TMK) No.
- O6. Receiving State Water(s) Information
- **O** 7. Receiving Drainage System(s)
- O8. Authorized Representative
- **Q9.** Discharge Specific Attachments

Homa A Finder D Reports @ Dashboard (a)

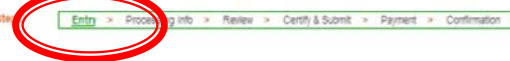

Applications (t) History ca

Help 7 Darryl Lum g Sign Out of

 $\blacktriangledown$ 

۰

sanizations ill

**CWB NOI Form** 

(Submission Id: 1VC-FX5K-HSRQ, v1)

Provide the following information.

I certify: I have read HAR, Chapters 11-54 and 11-55. I understand that State law prohibits any water pollutant to be discharged to a State water except in compliance with HAR, Chapters 11-54 and 11-55. I understand that the NPDES General Permits are a privilege and not my right or entitlement. I understand that the NPDES General Permits are rules, not permits to be issued. I understand that the NPDES General Permits only authorize a specific discharge/activity when I comply with all conditions of the NPDES General Permit. I have read every condition of the NPDES General Permit I am requesting coverage under. I have determined that my project/activity and organization can, and will, comply with every condition of the applicable NPDES General Permit, and any and all legal obligations. I understand that I may only submit the NOI after determining that my project/activity and organization can, and will, comply with every condition of the applicable NPDES General Permit. I understand that if I cannot comply with any condition of the NPDES General Permit I need to either fix my organization so that I can comply or I cannot discharge water pollutants to State waters. I understand that the Notice of General Permit Coverage (NGPC) is not a permit; it is an authorization to comply with the already issued NPDES General Permit.<sup>\*</sup>

Yes.

NPDES general permits cannot cover "after the fact" discharges/activities. You are required to certify below that the information provided in this NOI does not include "after the fact" discharges/activities."

I certify that the information provided in this NOI does not contain "after the fact" discharges/activities.

You are required to report any discharges/activities associated with your project/facility that started before obtaining NFOES permit coverage. This only applies to discharges to State waters and activities that require NPDES permit coverage [e.g. construction activities that disturb one (1) acre or pore]. Please select one (1) of the options below. "

I did not start any discharges/activities associated with my project/facility.

I certify under penalty of law that my proposed discharge will not impair any State waters (including but not limited to rivers, streams, wetlands, ponds, ground waters, and ocean), Native Hawaiian cultural resources (including but not limited to burial sites/iwi, heiau, and taro loi), or the exercise of traditional Native Hawaiian cultural practices. \*

Yes, I certify.

If you answered No above, describe the step(s) you will take to reasonably protect those State waters, Native Housian resources, or exercise of traditional Native Hawaiian cultural practices. Please only include the steps that have been accepted by the Office of Hawaiian Affairs and pther appropriate agencies. Note: It is your responsibility under the Constitution of the State of Hawaii to mitigate any impacts.

#### Fields with asterisk (**\*)** required. Provide requested information.

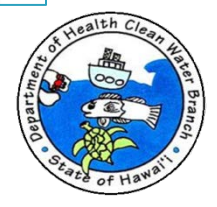

### **Requesting Coverage: Completing the NOI**

Department of Health

Data

applica

The Ind

not yet I Once th

Please Certify Appl  $\overline{a}$  $\bullet$ 

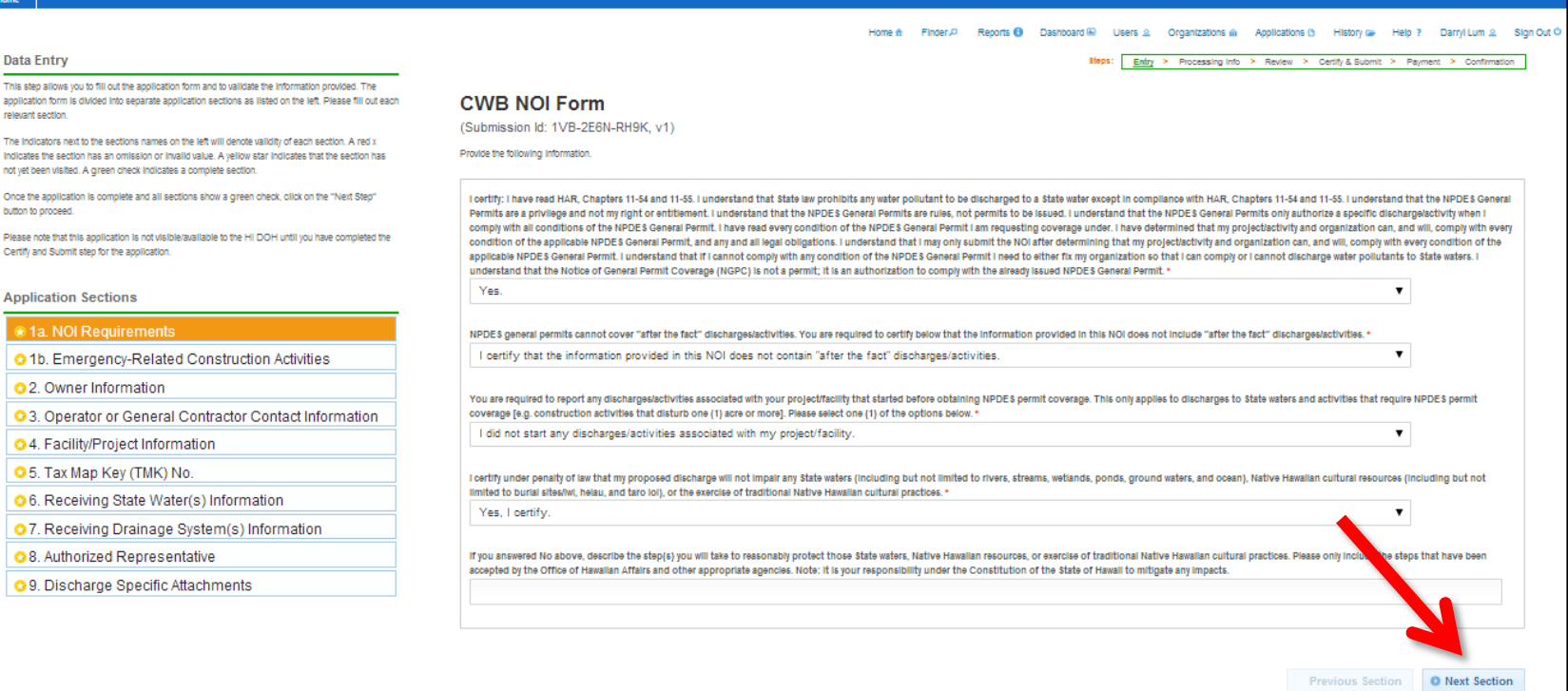

After providing information for a section, press the "Next Section" button to continue to the next section.

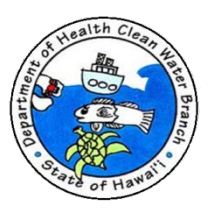

8teps: Entry > Processing Info > Review > Certify & Submit > Payment > Con
- If section meets appropriate validation rules, you will move to next step in process.
- Visual cues provided by system:
	- Sections not yet visited marked with yellow star.
	- Sections with missing data marked with red x. Once all issues on section remedied green checkmark will appear.
- Sections with required information filled out marked with green checkmark.
- ▶ Note: At any time, "Save for Later" button can be clicked to conclude data entry for time being. You can recommence process by clicking "History" link at top of form and selecting edit button next to your application.

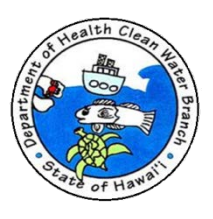

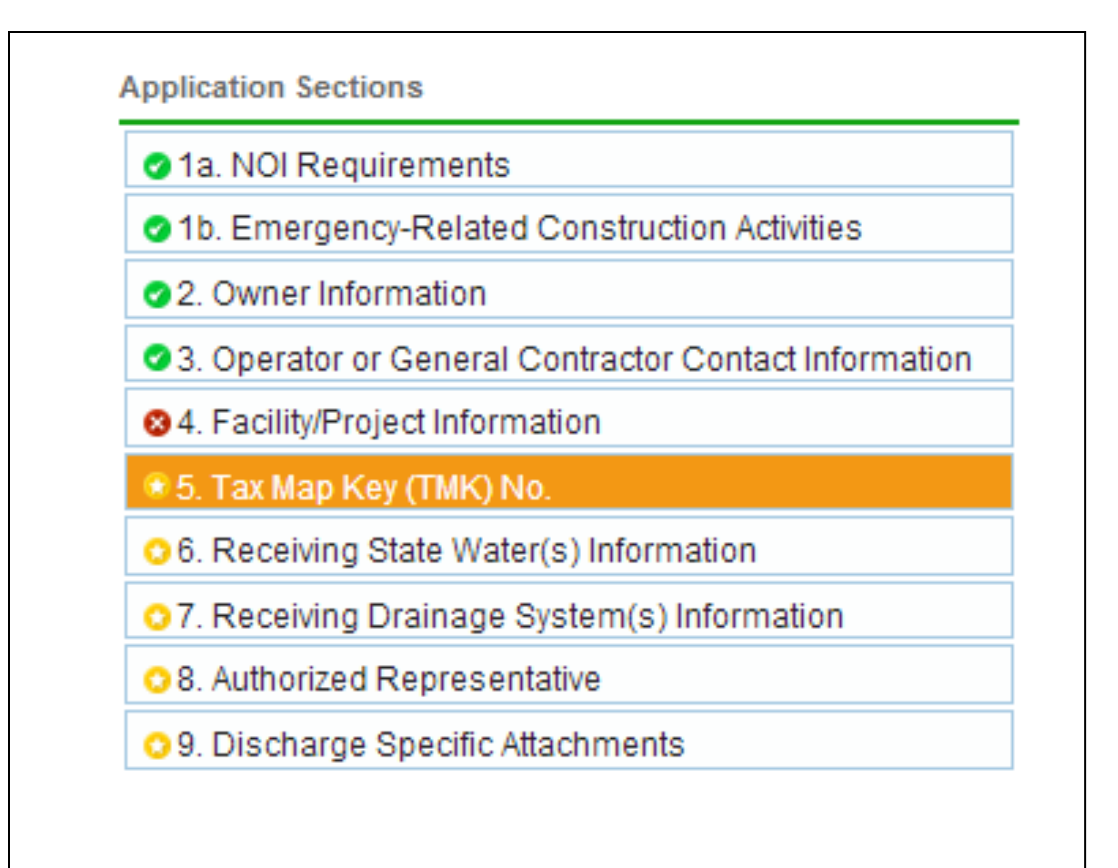

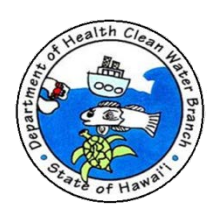

**Application Sections** 

#### 1a. NOI Requirements

- O 1b. Emergency-Related Construction Activities
- **Q** 2. Owner Information
- O 3. Operator or General Contractor Contact Information
- O 4. Facility/Project Information
- O 5. Tax Map Key (TMK) No.
- O 6. Receiving State Water(s) Information
- O 7. Receiving Drainage System(s) Information
- **O** 8. Authorized Representative
- O 9. Discharge Specific Attachments

### **CWB NOI Form (Section 1a.)**

- Certify you read and will comply with HAR  $11-54$  and  $11-55$ .
- Certify your proposed discharge will not impair State waters, Native Hawaiian cultural resources (e.g. burial sites, heiau, or taro loi) or exercise of traditional Native Hawaiian cultural practices. Provide steps accepted by OHA and other appropriate agencies if you will so impair. You are responsible under Hawaii Constitution to mitigate impacts.

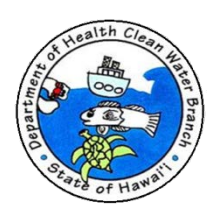

**Application Sections** 

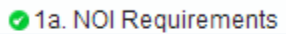

1b. Emergency-Related Construction Activities

**Q** 2. Owner Information

- O 3. Operator or General Contractor Contact Information
- O 4. Facility/Project Information
- O 5. Tax Map Key (TMK) No.
- O 6. Receiving State Water(s) Information
- O 7. Receiving Drainage System(s) Information
- O 8. Authorized Representative
- O 9. Discharge Specific Attachments

### CWB NOI Form (Section 1.b)

Skip Section 1.b - does not apply to industrial storm water.

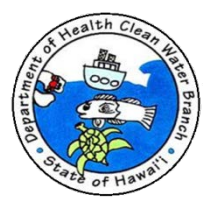

#### **Application Sections**

- **2** 1a. NOI Requirements
- **2** 1b. Emergency-Related Construction

#### **★ 2. Owner Information**

- 3. Operator or General Contractor
- **3** 4. Facility/Project Information
- **35.** Tax Map Key (TMK) No.
- **○**6. Receiving State Water(s)
- **3** 7. Receiving Drainage System(s)
- 8. Authorized Representative
- **3**9. Discharge Specific Attachments

### CWB NOI Form (Section 2)

- NGPC can be issued to Owner (of the activity) or Operator (of the activity). The Owner may not necessarily be the landowner.
- If the Owner wishes to have NGPC issued to Operator, must receive written evidence that Owner authorizes Operator to apply on their behalf, and Owner agrees to comply with all NPDES permit conditions.
- Certifying Person must meet one of signatory type descriptions and be employed by entity being issued NGPC.

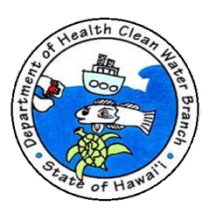

#### **Application Sections**

- **2** 1a. NOI Requirements
- **21b.** Emergency-Related Construction
- 2. Owner Information
- 3. Operator or General Contractor
- **◎** 4. Facility/Project Information
- **35. Tax Map Key (TMK) No.**
- **○**6. Receiving State Water(s)
- **C** 7. Receiving Drainage System(s)
- 8. Authorized Representative
- **3**9. Discharge Specific Attachments

### **CWB NOI Form (Section 3)**

Provide operator information.

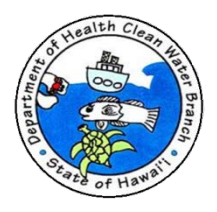

#### **Application Sections**

- 21a. NOI Requirements
- **21b.** Emergency-Related Construction
- 2. Owner Information
- 3. Operator or General Contractor
- ★ 4. Facility/Project Information
- **3** 5. Tax Map Key (TMK) No.
- **36. Receiving State Water(s)**
- **3** 7. Receiving Drainage System(s)
- 8. Authorized Representative
- **9. Discharge Specific Attachments**

### CWB NOI Form (Section 4)

- Provide facility name.
- Facility street address is either physical address or, if no physical address is available, a description of the location (i.e. northwest corner of 1<sup>st</sup> Street and X Avenue).
- Facility Contact person can be design consultant.

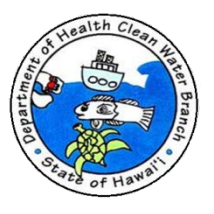

#### **Application Sections**

- 21a. NOI Requirements
- **21b.** Emergency-Related Construction
- 2. Owner Information
- 3. Operator or General Contractor
- ◆ 4. Facility/Project Information
- ★ 5. Tax Map Key (TMK) No.
- **○**6. Receiving State Water(s)
- **O** 7. Receiving Drainage System(s)
- 8. Authorized Representative
- **O** 9. Discharge Specific Attachments

### CWB NOI Form (Section 5)

- Provide TMKs of project or facility.
- Download TMK spreadsheet.
- Input all TMKs associated with project.
- Upload completed TMK spreadsheet.

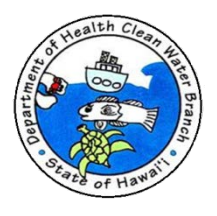

#### **Application Sections**

- 1a. NOI Requirements
- **◆ 1b. Emergency-Related Construction**
- 2. Owner Information
- 23. Operator or General Contractor
- 24. Facility/Project Information
- **⊘** 5. Tax Map Key (TMK) No.
- ★ 6. Receiving State Water(s)
- **O** 7. Receiving Drainage System(s)
- 8. Authorized Representative
- **O** 9. Discharge Specific Attachments

### CWB NOI Form (Section 6)

- Read definition of State waters.
- Receiving State water is first State water that receives discharge.
- Must specify receiving State water before NGPC can be issued.
	- Provide receiving State water classification. Use links to HAR 11-54 and Water Quality Standards Maps.

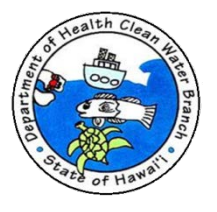

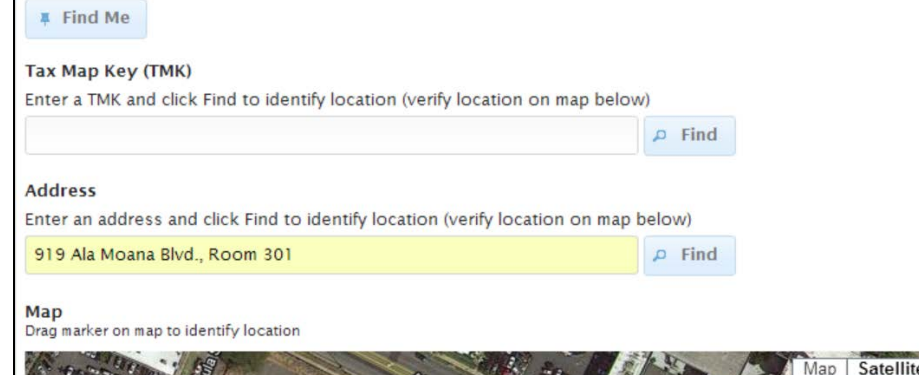

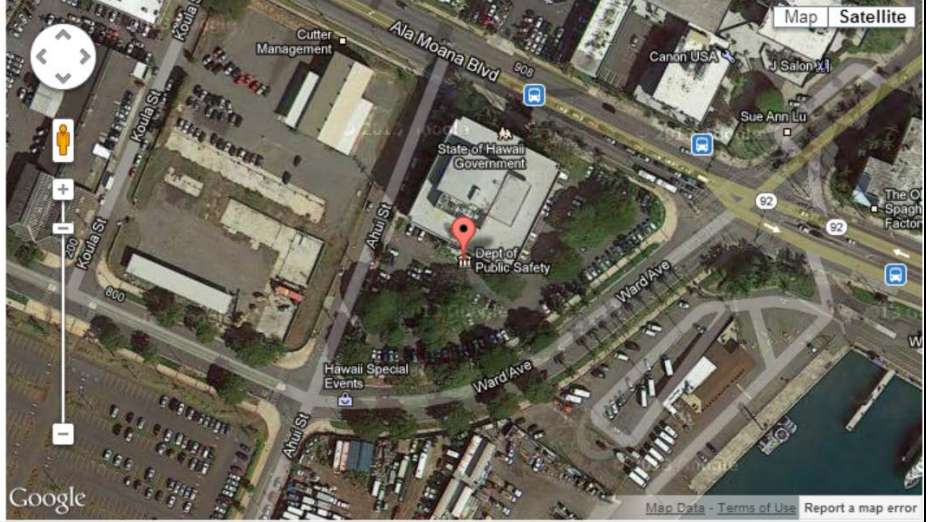

### CWB NOI Form (Section 6) Continued

- Use map tool to enter discharge point coordinate.
- Enter TMK, nearby address, or drag marker on map tool to obtain discharge point coordinate.
- Press " $+$ " button on top of section to add additional discharge points.

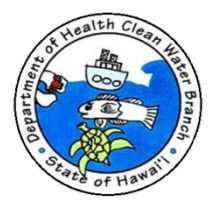

### CWB NOI Form (Section 7)

- Indicate if discharge enters a drainage system prior to discharge to State water.
- Provide drainage system information.
- Attach Drainage System Owner's Approval to Discharge in this section.

#### **Application Sections**

- 1a. NOI Requirements
- 21b. Emergency-Related Construction
- 2. Owner Information
- 23. Operator or General Contractor
- 24. Facility/Project Information
- ◆ 5. Tax Map Key (TMK) No.
- **◆6. Receiving State Water(s)**
- **★ 7. Receiving Drainage System(s)**
- 8. Authorized Representative
- **O** 9. Discharge Specific Attachments

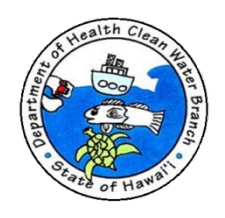

#### **Application Sections**

- **2** 1a. NOI Requirements
- **◆ 1b. Emergency-Related Construction**
- 22 Owner Information
- 23. Operator or General Contractor
- 4. Facility/Project Information
- **◯** 5. Tax Map Key (TMK) No.
- **◯**6. Receiving State Water(s)
- 27. Receiving Drainage System(s)
- ★ 8. Authorized Representative
- **O** 9. Discharge Specific Attachments

### CWB NOI Form (Section 8)

- Use this section to authorize representative to act on Owner's behalf. (Optional)
- Must meet authorized representative definition in HAR 11-55-07(b) and must have financial responsibility for the Owner's organization. Design consultants may not be authorized representatives unless they are also construction managers.
- Only one (1) authorized representative allowed at any time.
- May change authorized rep by using CWB Compliance Form.
- Only one (1) authorization statement.

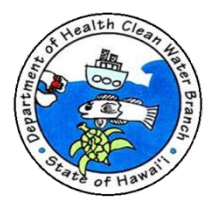

**Application Sections** 

- 4 1a. NOI Requirements
- **◆ 1b. Emergency-Related Construction**
- 22 Owner Information
- 23. Operator or General Contractor
- 24. Facility/Project Information
- **◆5. Tax Map Key (TMK) No.**
- **◎**6. Receiving State Water(s)
- 27. Receiving Drainage System(s)
- 28. Authorized Representative
- ★ 9. Discharge Specific Attachments

CWB NOI Form (Section 9)

- Specify discharge specific Form B.
- Download and complete discharge specific Form B.
- Upload completed attachments.
- Please only provide information requested.
- Multiple files may be uploaded. Please keep each file under 20 MB. Files greater than 20 MB may not upload properly.
- Check your files to make sure they have been fully uploaded by clicking on the file name to view the uploaded document.

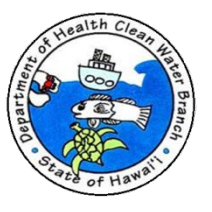

#### **Application Sections**

- 4 1a. NOI Requirements
- **2** 1b. Emergency-Related Construction
- 22 Owner Information
- 23. Operator or General Contractor
- 24. Facility/Project Information
- **◯** 5. Tax Map Key (TMK) No.
- **◎**6. Receiving State Water(s)
- 27. Receiving Drainage System(s)
- 8. Authorized Representative
- 9. Discharge Specific Attachments

### CWB NOI Form (Section 9) continued

- Storm Water Pollution Control Plan (SWPCP)
	- Read section 6 of the HAR Ch. 11-55, Appendix B for SWPCP requirements.
	- Prepare and upload your SWPCP.

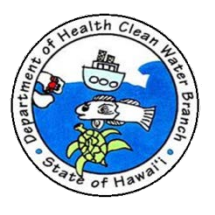

### **Requesting Coverage: Processing Info Step**

#### Click on this link to download NOI Form H.

NOI Form I - Discharges of treated process wastewater associated with well drilling activities. NPDES permit coverage is required for discharges to State waters of treated process wastewater associated with well drilling activities. Treated process wastewater includes well drilling slurries, lubricating fluids wastewaters, and well purge wastewaters.

#### Click on this link to download NOI Form L

NOI Form K - Discharges of storm water and certain non-storm water discharges from small Municipal Separate Storm Sewer Systems (MS4s). NPDES permit coverage is required for storm water and certain non-storm water discharges to State waters from small MS4s.

Click on this link to download NOI Form K.

NOI Form L - Discharges of circulation water from decorative ponds or tanks. NPDES permit coverage is required for discharges to State waters of circulation water from decorative ponds or tanks containing fish or other aquatic species.

#### Click on this link to download NOI Form L.

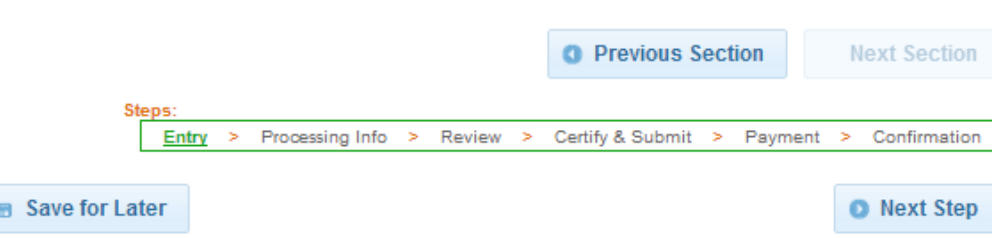

After you completed all sections, press **Next Step button to** continue to **Processing Info Step.** 

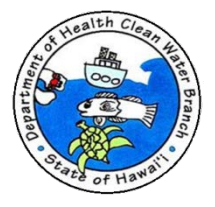

### **Requesting Coverage: Processing Info Step**

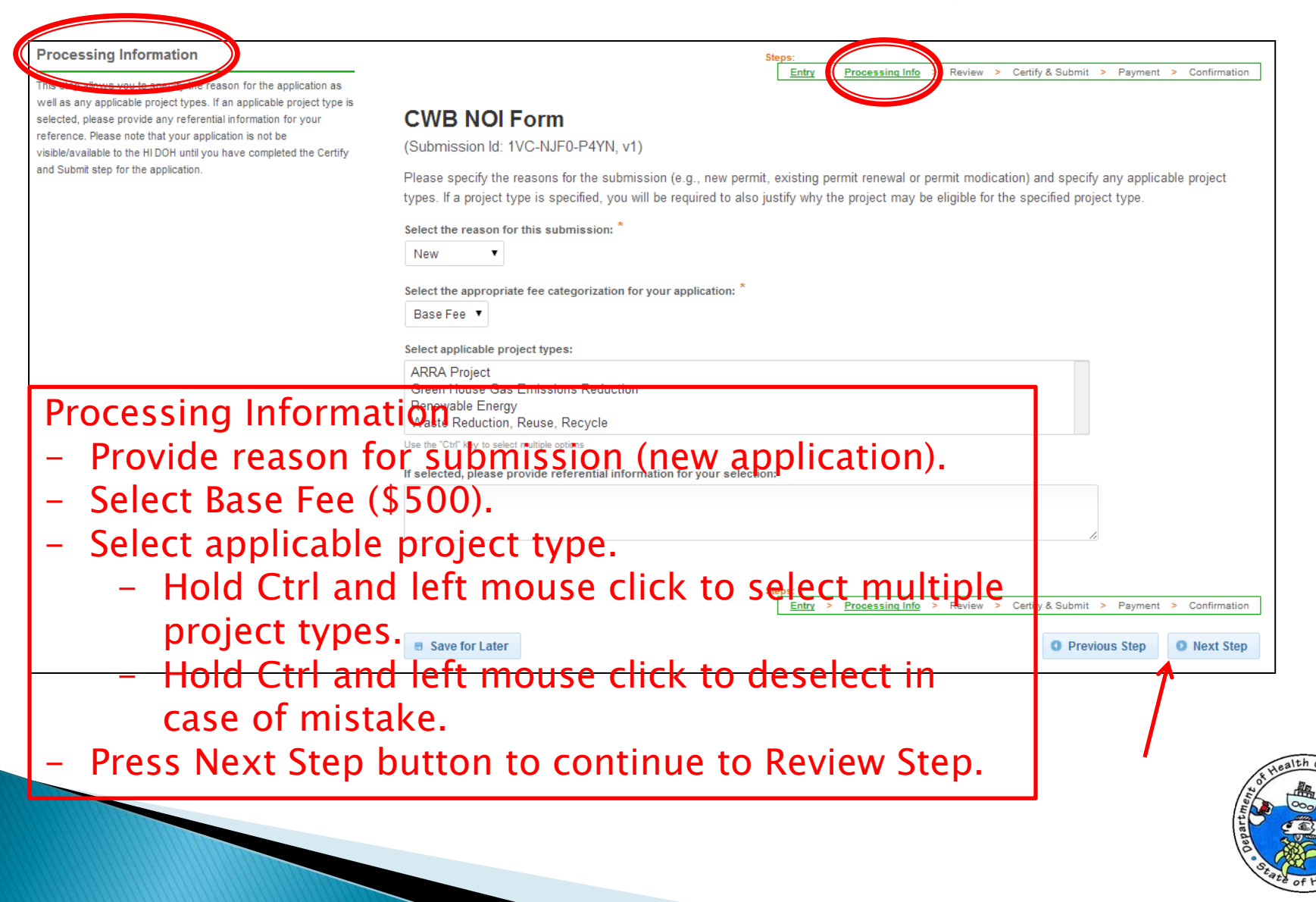

### **Requesting Coverage: Review Step**

#### Review tify & Submit > Payment > Confirmation Entry > Processing Info Review s you to review the application to confirm the application is populated completely and accurately, prior to **CWB NOI Form** certification and submission. Please note that your application is not be visible/available to the HI DOH until you have completed the (Submission Id: 1VC-NJF0-P4YN, v1) Certify and Submit step for the application. 1a. NOI Requirements I certify: I have read HAR, Chapters 11-54 and 11-55. I understand that State law prohibits any water pollutant to be discharged to a State water except in compliance with HAR, Chapters 11-54 and 11-55. I understand that the NPDES General Permits are a privilege and not my right or entitlement. I understand that the NPDES General Permits are rules, not permits to be issued, I understand that the NPDES General Permits only authorize a specific discharge/activity when I comply with all conditions of the NPDES General Permit. I have read every condition of the NPDES General Permit I am requesting coverage under. I have determined that my project/activity and organization can, and will, comply with every condition of the applicable NPDES General Permit, and any and all legal obligations. I understand that I may only submit the NOI after determining that my project/activity and organization can, and will, comply with every condition of the applicable NPDES General Permit. I understand that if I cannot comply with any condition of the NPDES General Permit I need to either fix my organization so that I can comply or I cannot discharge water pollutants to State waters. I understand that the Notice of General Permit Coverage (NGPC) is not a permit; it is an authorization to comply with the already issued NPDES General Permit. Yes. NPDES general permits cannot cover "after the fact" discharges/activities. You are required to certify below that the information provided in this NOI does not include "after the fact" discharges/activities. I certify that the information provided in this NOI does not contain "after the fact" discharges/activities. You are required to report any discharges/activities associated with your project/facility that started before obtaining NPDES permit coverage. This only applies to discharges to State waters and activities that require NPDES permit coverage [e.g. construction activities that disturb one (1) acre or more]. Please select one (1) of the options below. I did not start any discharges/activities associated with my project/facility.

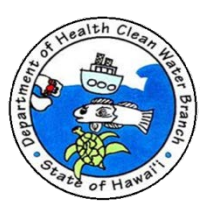

### **Requesting Coverage: Review Step**

effluent from petroleum bulk stations and terminals. Treated process wastewater effluent includes tank water draws, product displacement process wastewater, wash down and fire hydrant system test waters, service station tank draws, recovered groundwater, and contaminated storm water runoff from the product storage and handling areas.

Form I - Discharges of treated process wastewater associated with well drilling activities. NPDES permit coverage is required for discharges to State waters of treated process wastewater associated with well drilling activities. Treated process wastewater includes well drilling slurries, lubricating fluids wastewaters, and well purge wastewaters.

Form K - Discharges of storm water and certain non-storm water discharges from small Municipal Separate Storm Sewer Systems (MS4s). NPDES permit coverage is required for storm water and certain non-storm water discharges to State waters from small MS4s.

Form L - Discharges of circulation water from decorative ponds or tanks. NPDES permit coverage is required for discharges to State waters of circulation water from decorative ponds or tanks containing fish or other aguatic species.

Form 2A - Pollutant discharges from a publicly owned treatment works to a State water.

Form 2B - Pollutant discharges from a concentrated animal feeding operation or aquatic animal production facility to a State water

Form 2C - Discharges of wastewater to a State water from an existing facility, other than described in Form 2A and 2B.

Form 2D - Discharges of process wastewater to a State water from a new, proposed facility, other than described in Form 2A and 2B. Process wastewater is water that comes into direct contact with or results from the production or use of raw materials, intermediate product, finished product, byproduct, waste product, or wastewater.

Form 2E - Discharges of nonprocess wastewater which is not regulated by effluent limitation guidelines or new source performance standards. This form is intended primarily for use by dischargers (new or existing) of sanitary wastes and noncontact cooling water. It may not be used for discharges of storm water runoff or by educational, medical, or commercial chemical laboratories, or by publicly owned treatment works.

Form 2S - Sewage sludge (biosolids) for new and existing treatment works treating domestic sewage.

ZOM Form - Zone of Mixing (ZOM).

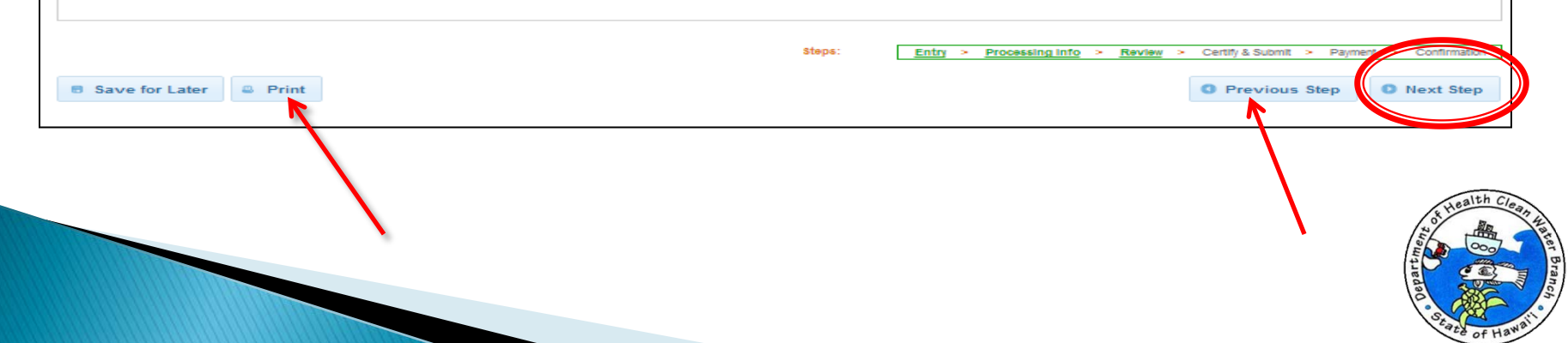

### **Requesting Coverage: Certify and Submit**

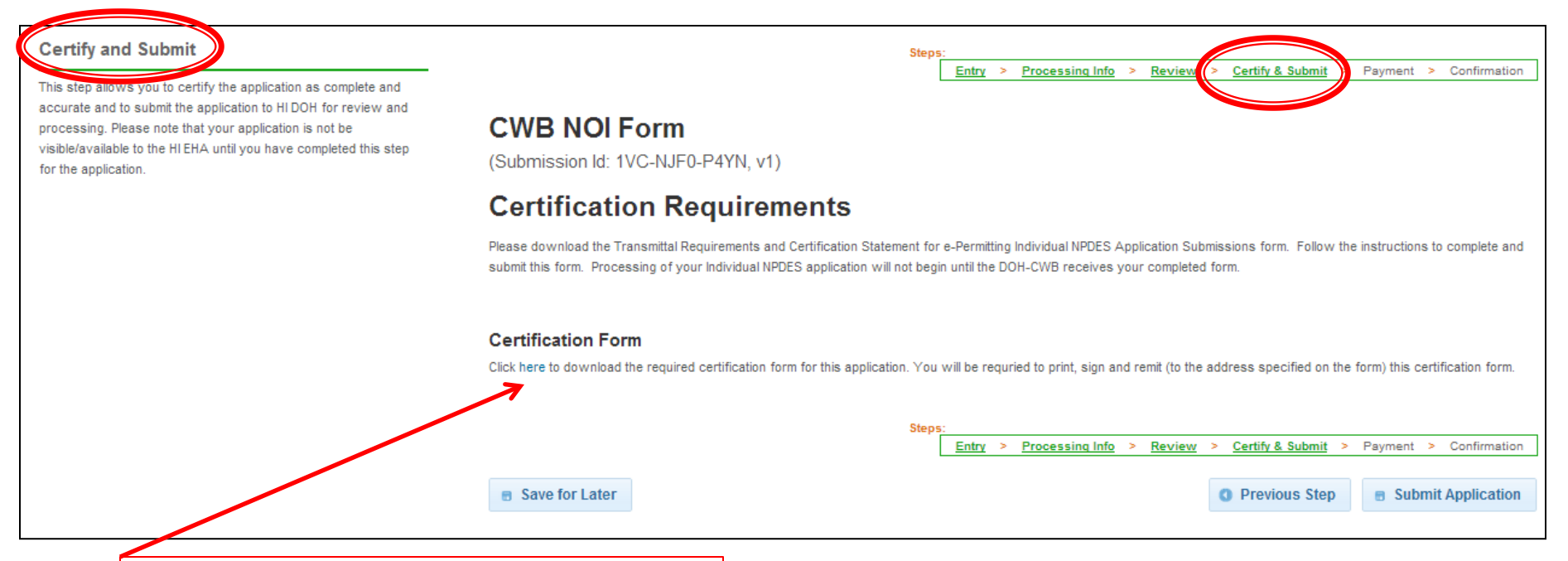

Click link to download Certification. You must click on link to continue.

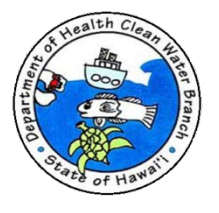

### **Requesting Coverage: Certify and Submit**

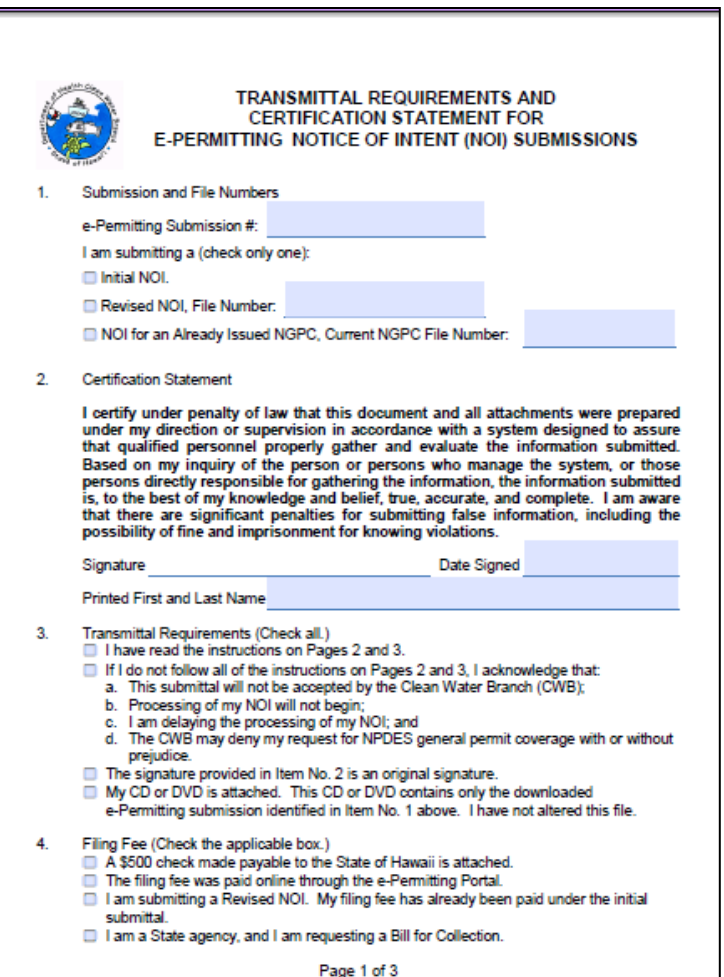

- Submit to DOH-CWB 1) Original certification signature (hard copy) and 2) a CD or DVD containing only downloaded e-Permitting submission, including all attachments.
- To download submission, click on History Link in the e-Permitting Portal (after you submitted the application). Locate your submission and press view button under the Action column. Press Download Submission button. A PDF file will be generated if you have no attachments. A ZIP file will be created if you have attachments. Check ZIP file to confirm that all of your attachments uploaded successfully in e-Permitting Portal. Save PDF or ZIP file on CD or DVD.
- NOI processing does not begin until original signature and CD/DVD received.

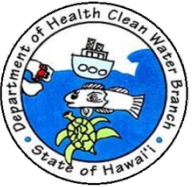

### **Requesting Coverage: Certify and Submit**

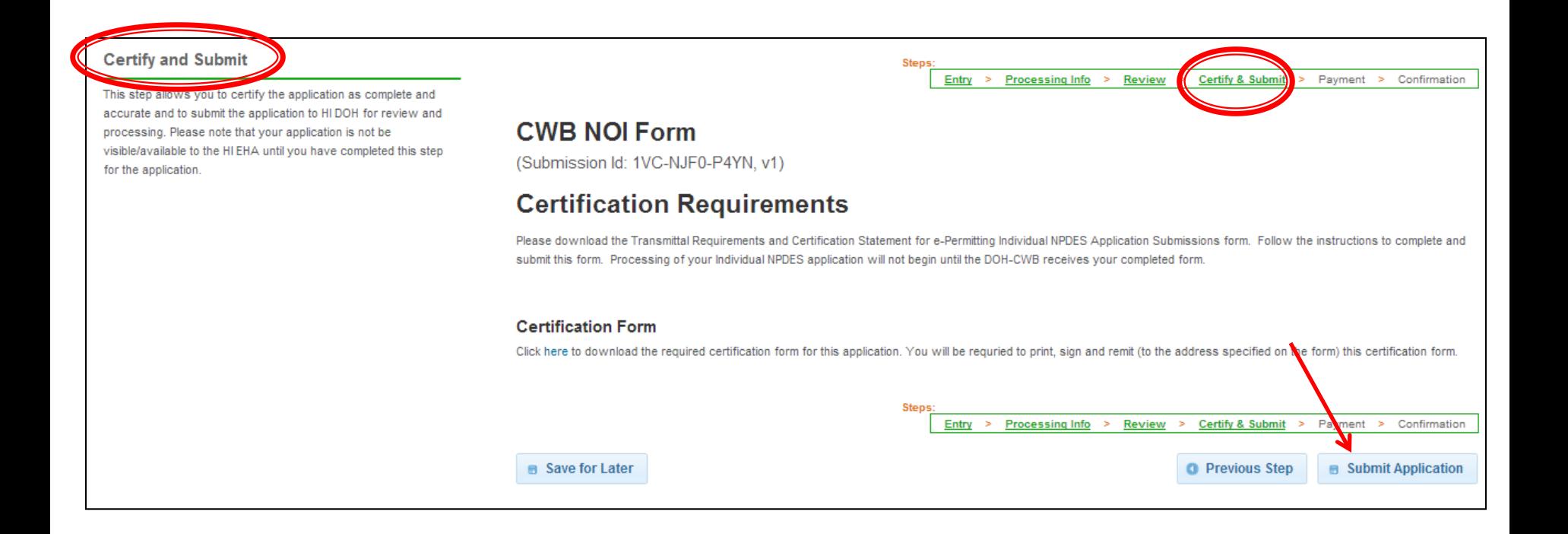

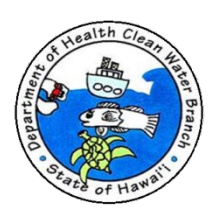

### **Requesting Coverage: Payment**

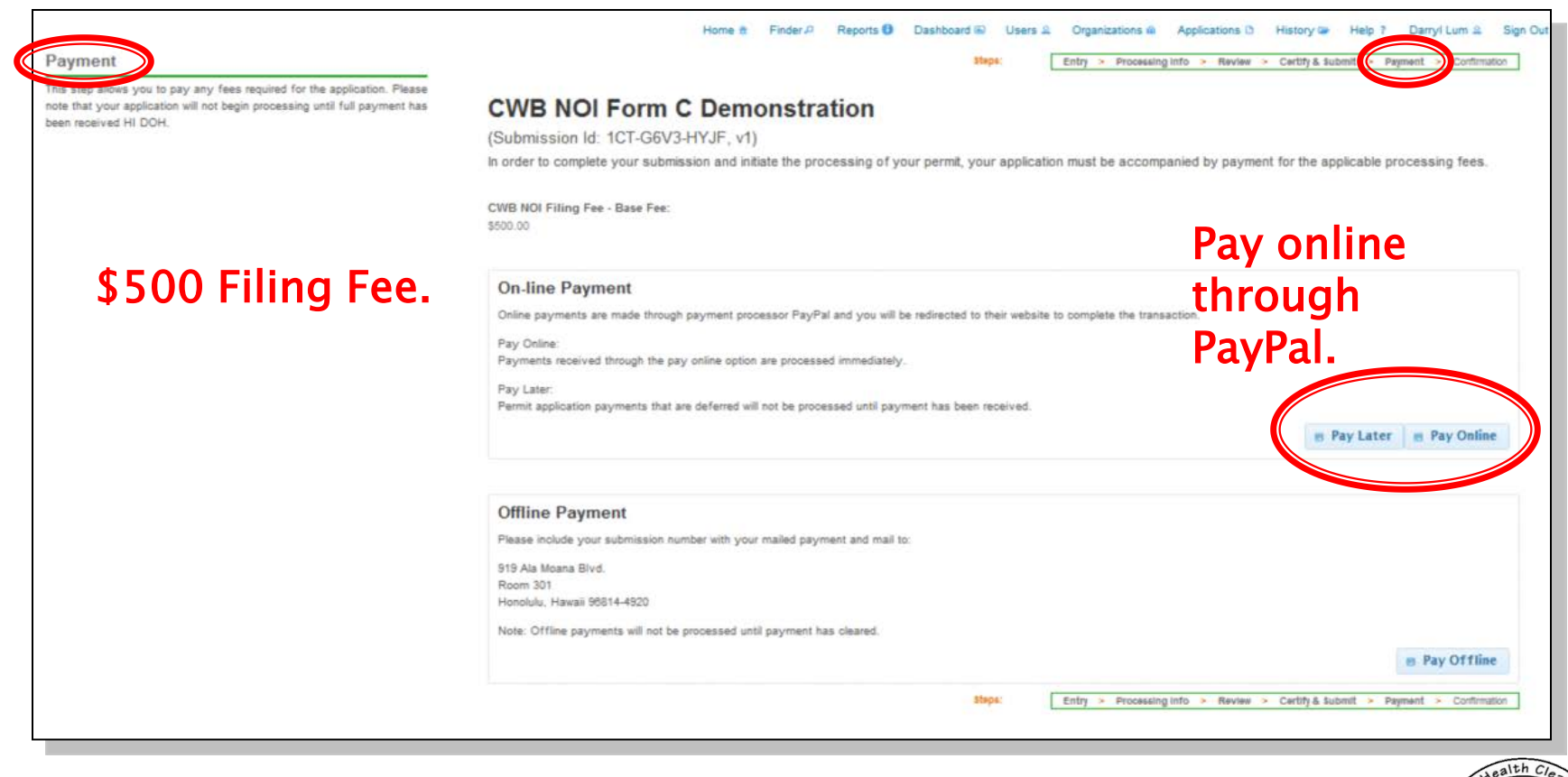

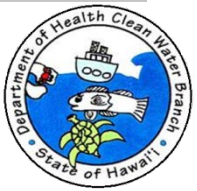

### **Requesting Coverage: Payment**

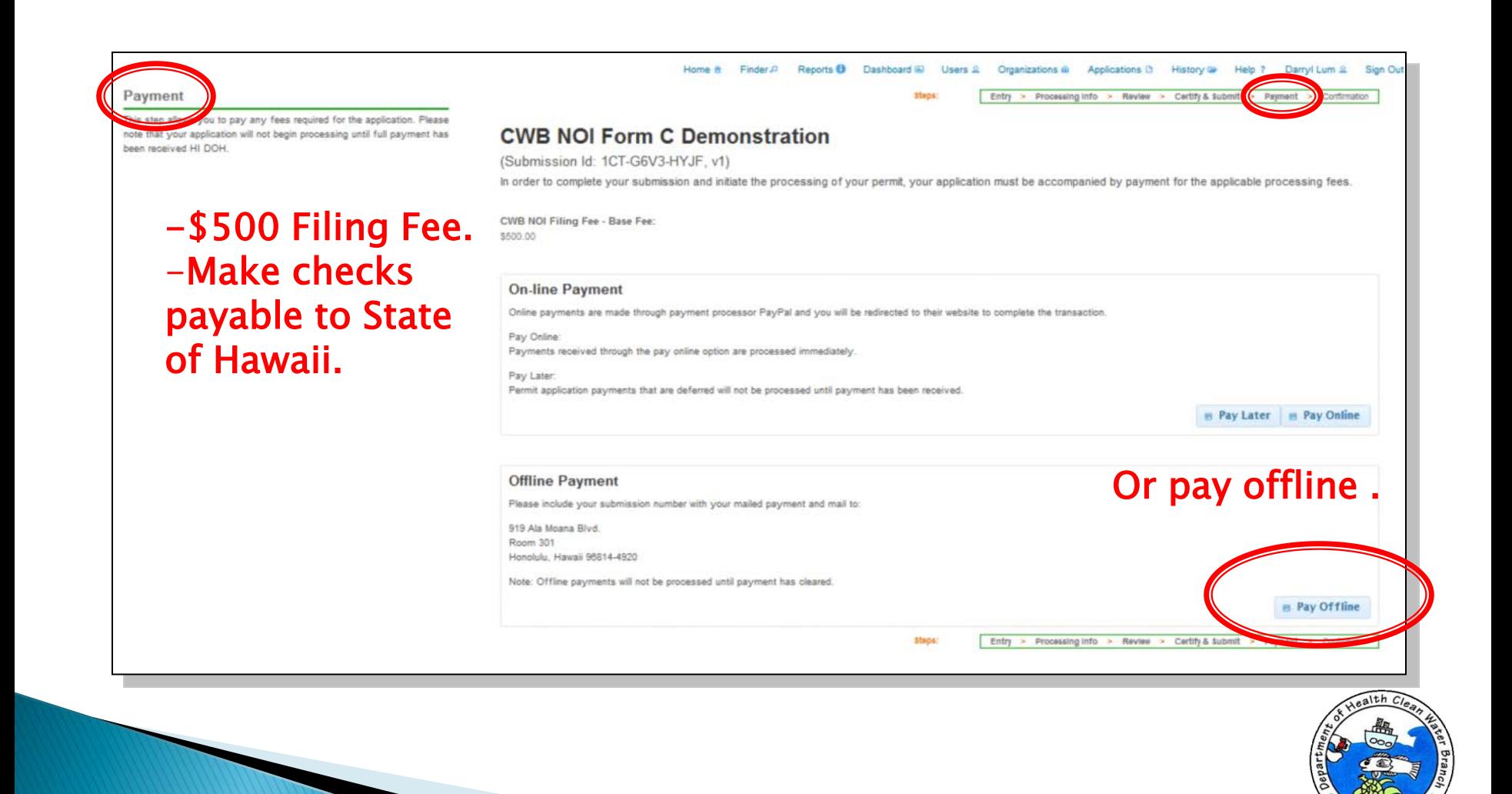

# **Requesting Coverage: Confirmation**

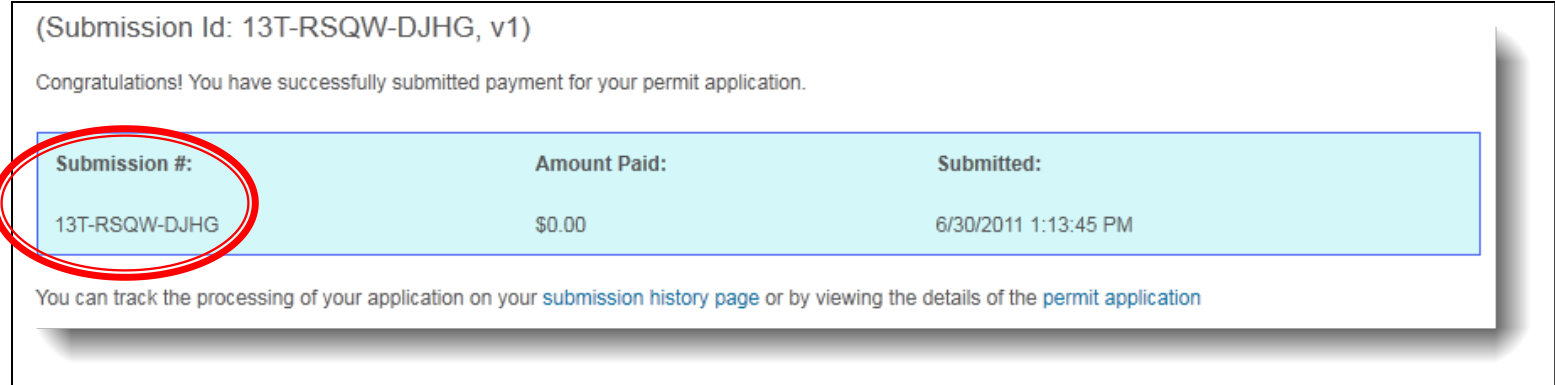

- ▶ Confirmation phase.
	- Confirms application submission through e-Permitting Portal.
	- Unique Submission # assigned to submission for tracking purposes.

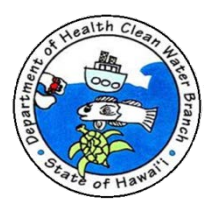

- If DOH-CWB has comments on NOI, you will be sent comments via email.
- ▶ To revise NOI to respond to DOH-CWB comments:
	- Select History from top menu.

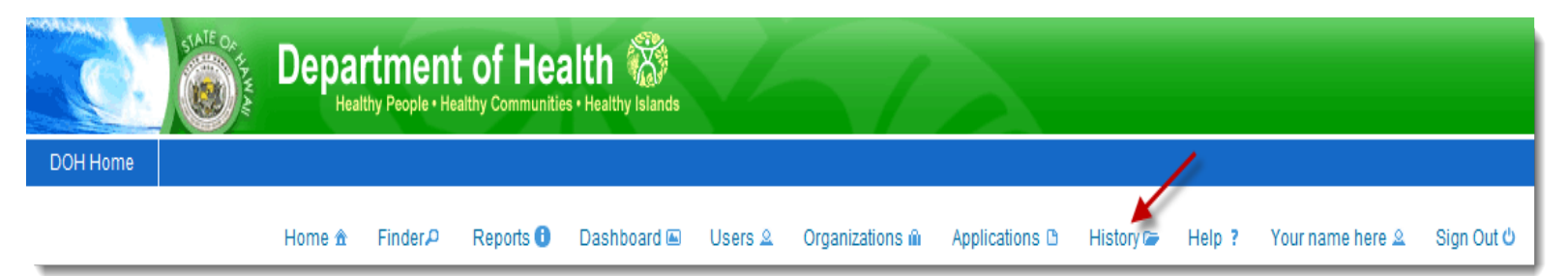

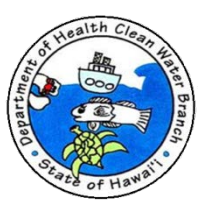

▶ Application submission history displayed.

### **Permit Application Submission History**

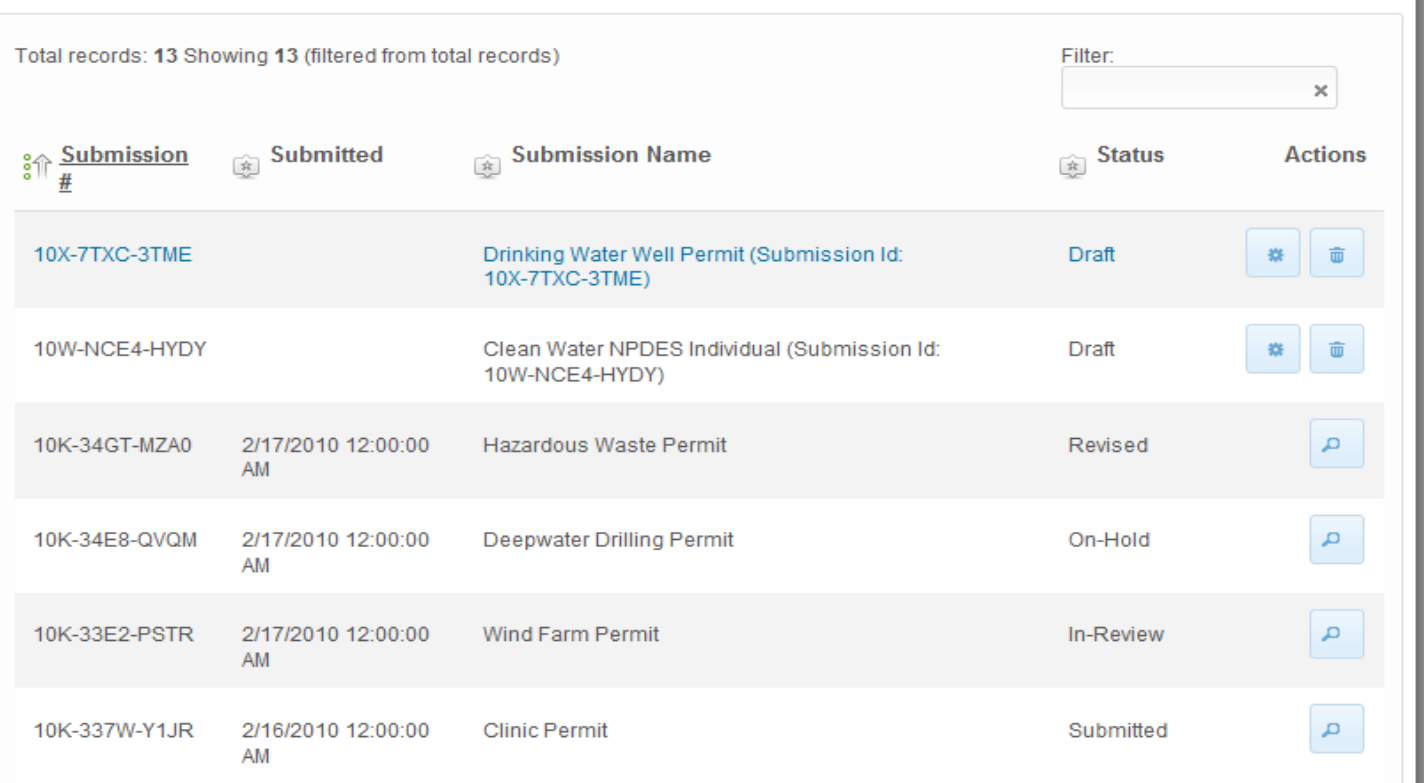

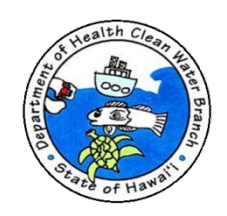

- $\blacktriangleright$  Status
	- Draft = NOI not submitted through e-Permitting Portal.
	- Submitted = NOI submitted through e-Permitting Portal.
	- In Review = DOH-CWB is reviewing NOI.
	- Action Required = DOH-CWB has comments on NOI. Comments will be sent via email.
	- On-Hold = DOH-CWB will issue administrative extension on renewal NOI.
	- $\circ$  Issued = NGPC will be issued.
	- Denied = Request for general permit coverage will be denied.

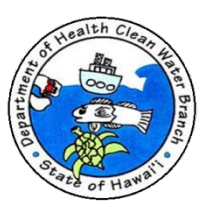

To revise application submission:

- Select history from top menu.
- $\triangleright$  Click view icon (  $\square$

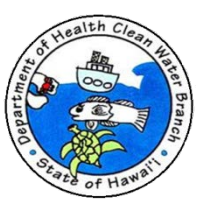

- ▶ Click Revise Submission button on action panel.
	- **Actions & Revise Submission Print Submission Download Submission & Copy As New** <sup>ID</sup> Open In New Window
- ▶ New version of submission will be created for you to edit.
- Complete and Submit Form. Submit certification and CD/DVD.

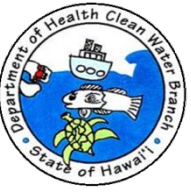

# Notice of General Permit Coverage (NGPC)

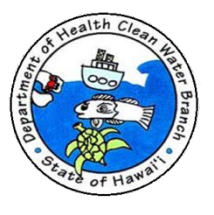

# **NGPC**

- DOH issues a NGPC if NOI is complete.
- ▶ NGPC is not a permit. It is an authorization notifying you that you are now covered under the Appendix B NPDES Industrial Storm Water General Permit provided that you comply with all the conditions.

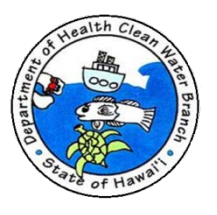

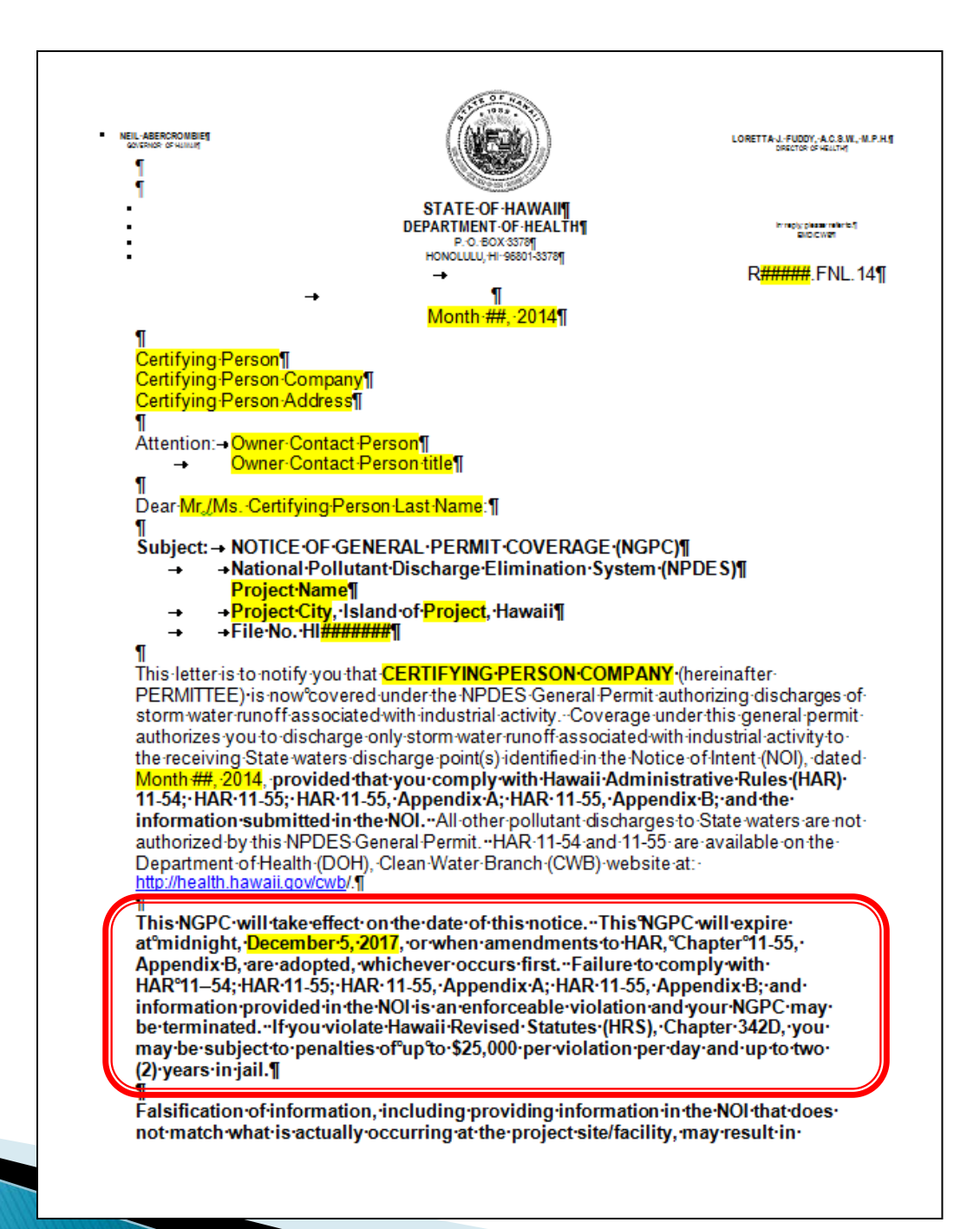

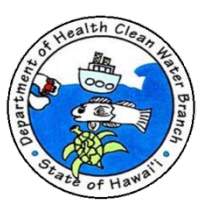

#### Certifying Person R######.FNL.14¶ Date Page-2¶ П П criminal penalties for the Permittee and their authorized representative as provided in Clean Water Act, Section 309 and HRS, Section 342D-35. As a reminder, this general permit requires the Permittee to: 1 1. - Design, implement, operate, and maintain the project's Storm Water Pollution Control Plan to ensure that the discharge will not cause or contribute to a violation of-<br>applicable State water quality standards (WQS). The effluent shall comply with WQS and the effluent limitations required in this general permit prior to any

- discharge to State waters.
- 2. Record the date, starting and ending times, and duration (e.g., hours, minutes) of each discharge and report the information in conjunction with the Discharge Monitoring Report (DMR). Refer to the general permit for the DMR due date(s) and any additional monitoring/reporting requirements. The discharge of industrial stormwater shall be monitored by the Permittee as specified below.

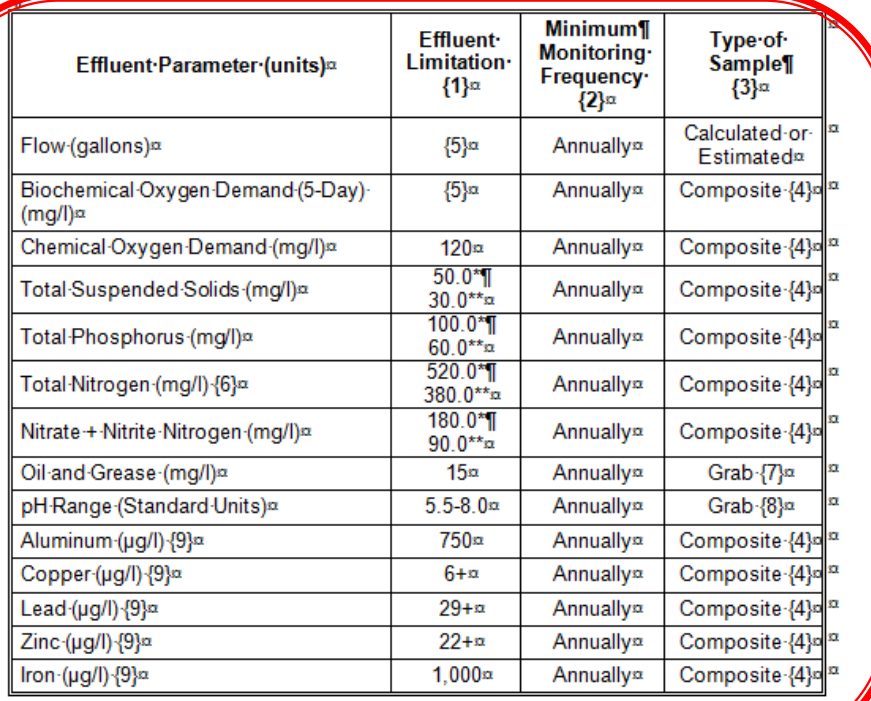

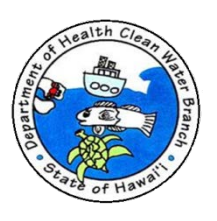

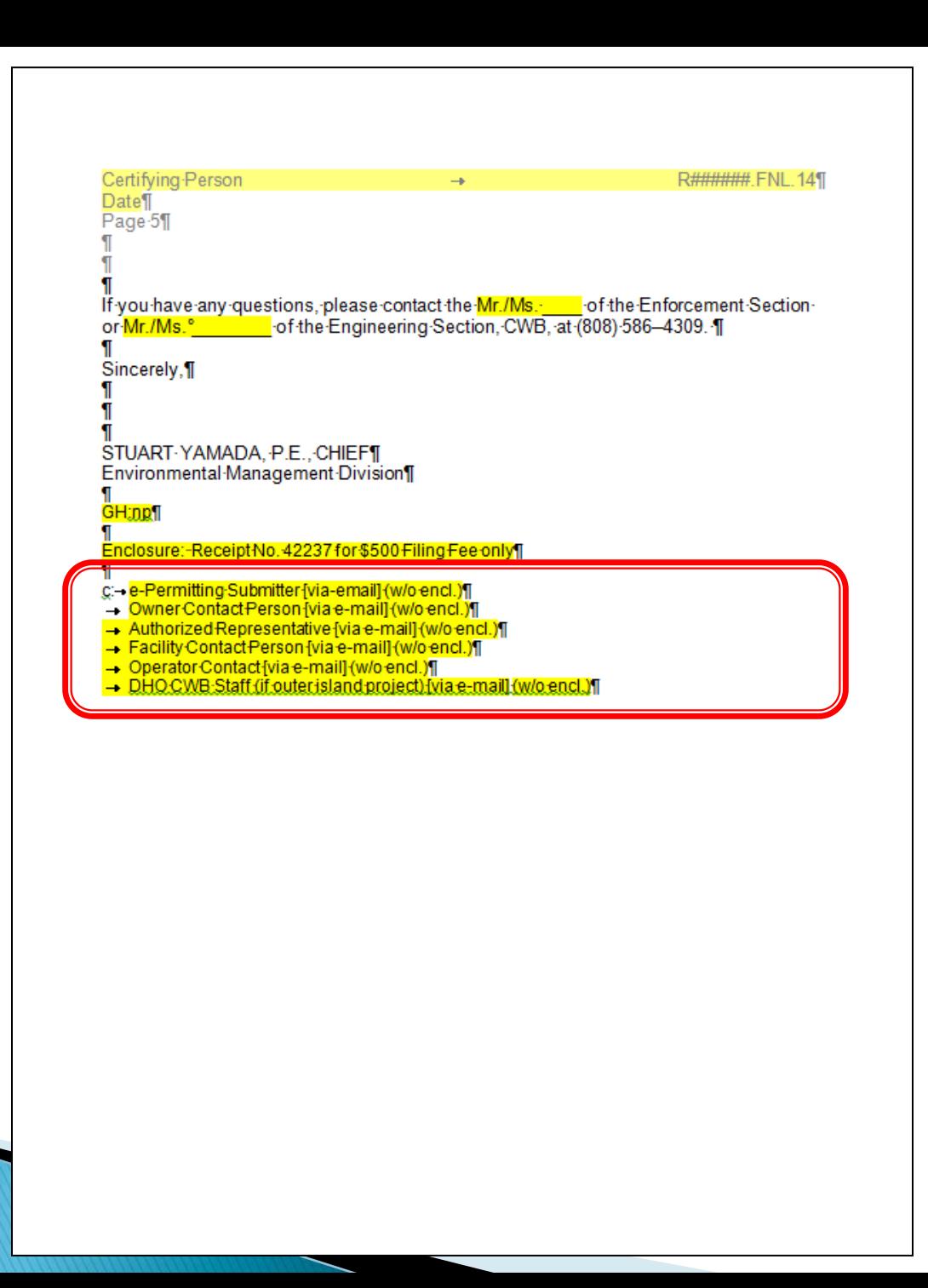

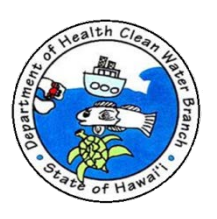

# **NGPC** Compliance Submittals

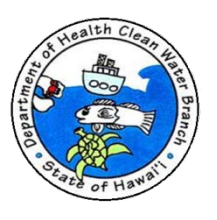

# **NGPC Compliance Submittals**

- ▶ All NGPC compliance submittals must be submitted online through e-Permitting CWB Compliance Submittal Form.
	- Form used to submit all NPDES permit and NGPC compliance submittals.
	- Standardizes all compliance submittals and streamlines processing.

### e-Permitting Portal website:

<https://eha-cloud.doh.hawaii.gov/epermit/View/default.aspx>

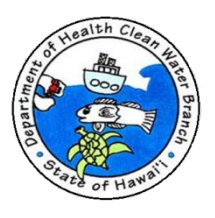
## **NGPC Compliance Submittals**

- ▶ After you submit CWB Compliance Submittal form through e-Permitting Portal and deliver completed Certification form and CD/DVD to CWB:
	- CWB will contact you only if we have concerns on the submittal.
	- E-Permitting submission status will be changed to "Issued" indicating that your submission has been processed and CWB has no comments at this time.
	- Do not contact CWB about status.

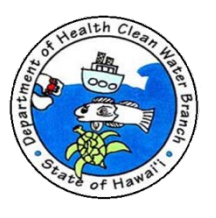

## **Questions?**

- ▶ Contact information for e-Permitting Portal questions.
	- Web Admin Email: epwebadmin@doh.hawaii.gov
	- Web Admin Phone: (808) 586-4350
	- Address: Environmental Health Administration Hawaii Department of Health 1250 Punchbowl Street Honolulu, Hawaii 96813
- Contact information for NPDES General Permit questions.
	- DOH-CWB Email: cleanwaterbranch@doh.hawaii.gov
	- DOH Phone: (808) 586-4309
	- Address: DOH-CWB

 919 Ala Moana Blvd, Room 301 Honolulu, Hawaii 96814

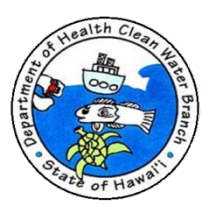